# **Multi-Range DC Power Supply**

PSW Series

#### **PROGRAMMING MANUAL**

**GW INSTEK PART NO. 82SW-80400E01** 

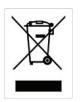

ISO-9001 CERTIFIED MANUFACTURER

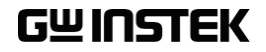

This manual contains proprietary information, which is protected by copyright. All rights are reserved. No part of this manual may be photocopied, reproduced or translated to another language without prior written consent of Good Will company.

The information in this manual was correct at the time of printing. However, Good Will continues to improve products and reserves the rights to change specification, equipment, and maintenance procedures at any time without notice.

# **Table of Contents**

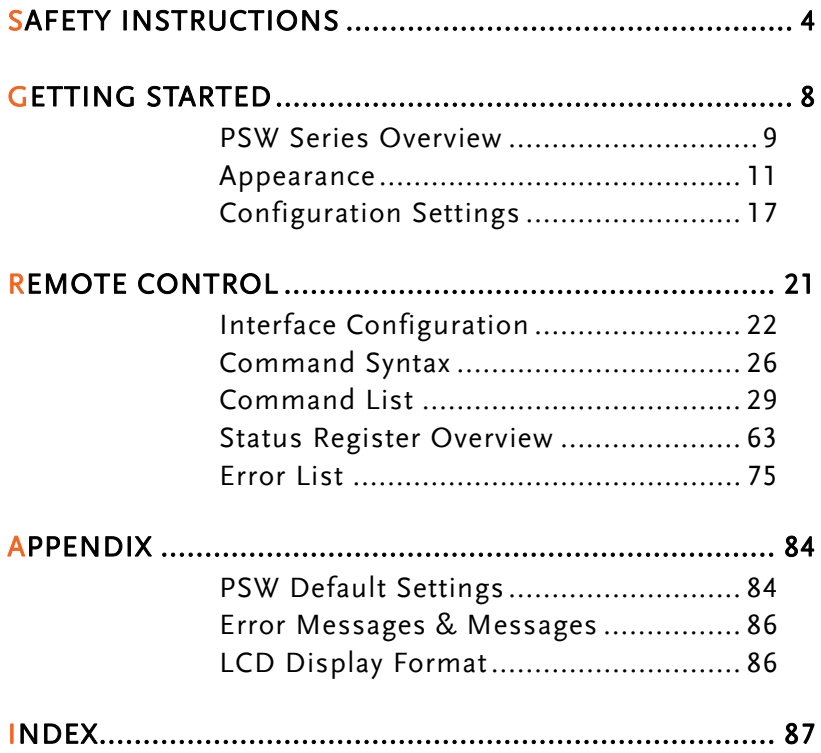

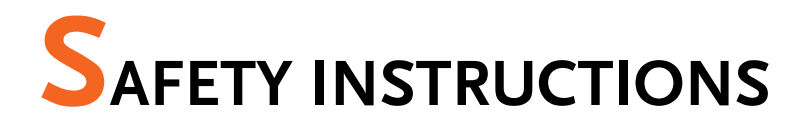

This chapter contains important safety instructions that you must follow during operation and storage. Read the following before any operation to insure your safety and to keep the instrument in the best possible condition.

#### Safety Symbols

These safety symbols may appear in this manual or on the instrument.

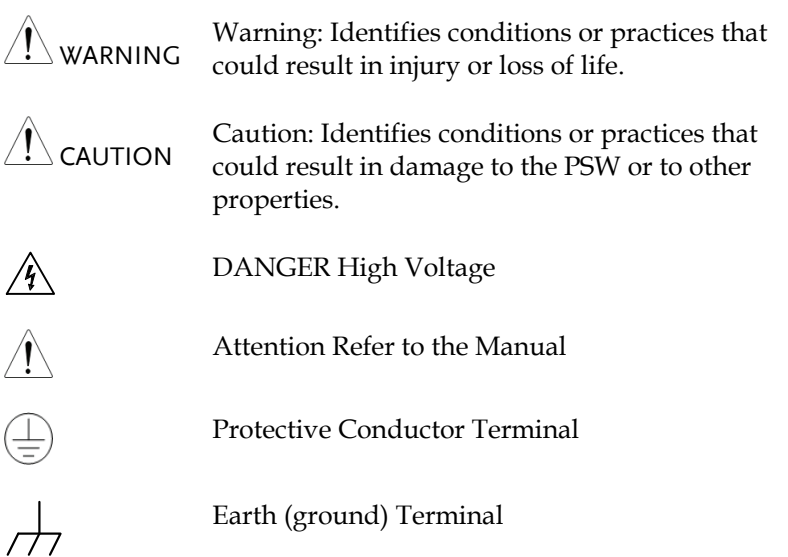

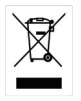

Do not dispose electronic equipment as unsorted municipal waste. Please use a separate collection facility or contact the supplier from which this instrument was purchased.

#### Safety Guidelines

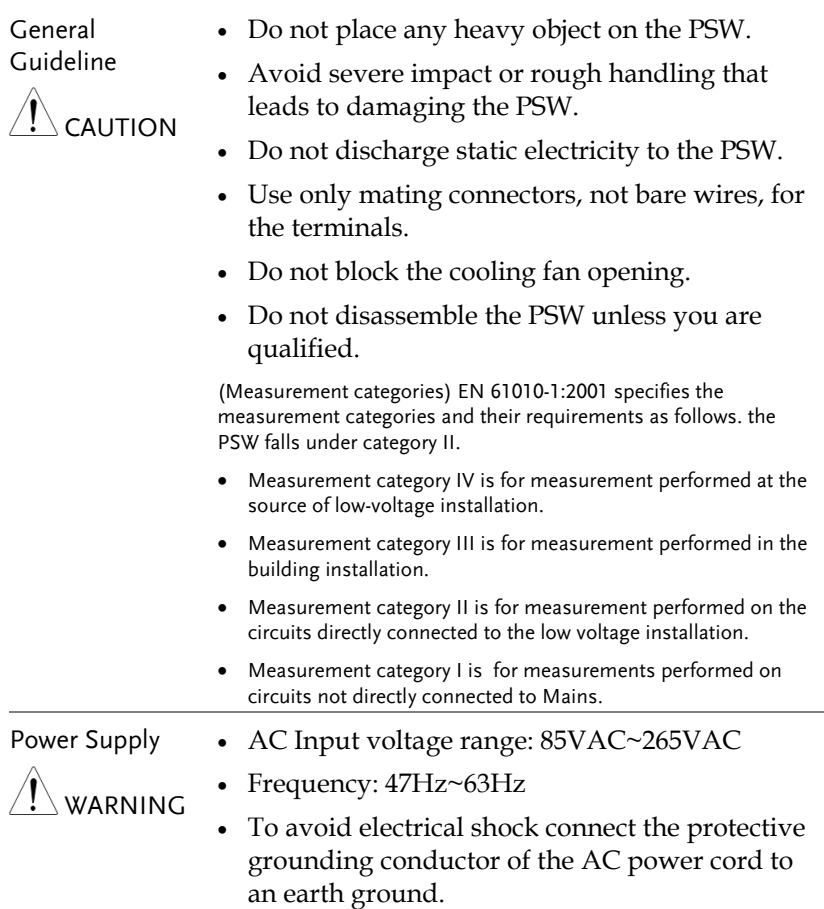

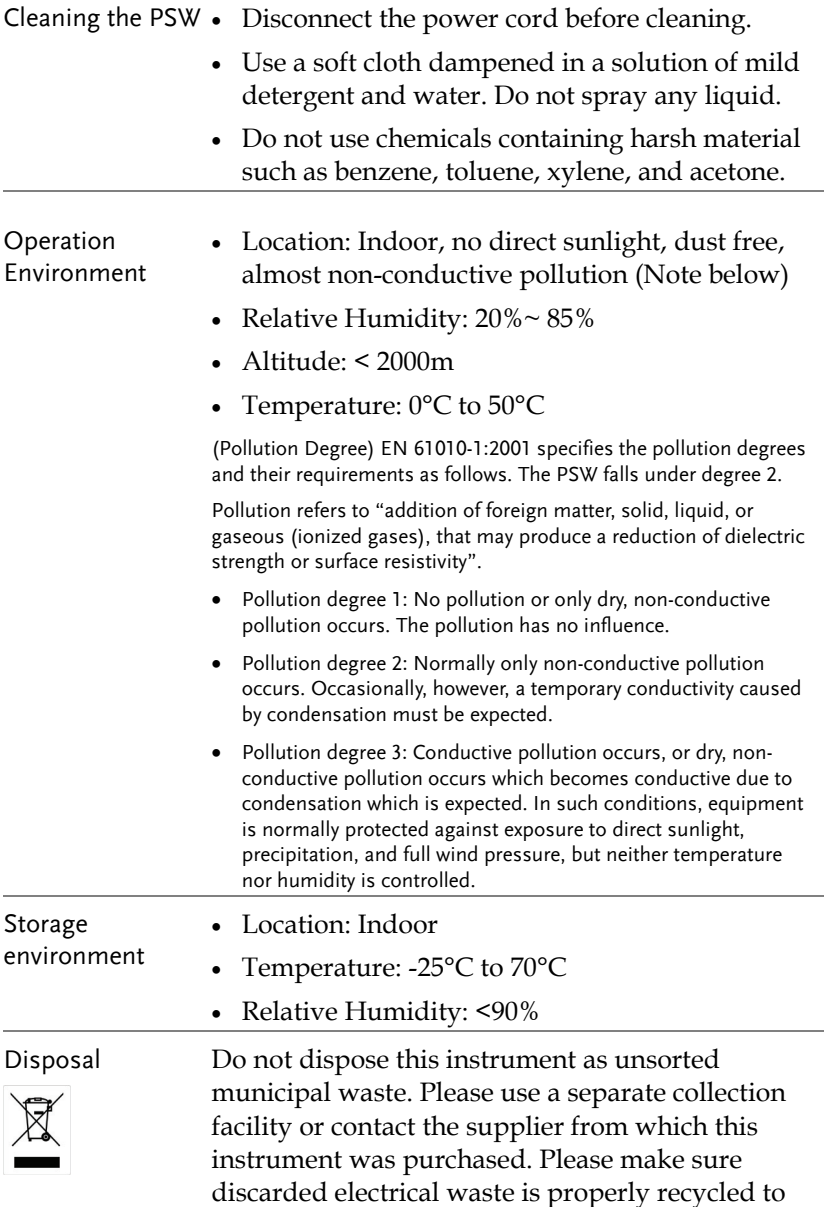

reduce environmental impact.

Power cord for the United Kingdom

When using the power supply in the United Kingdom, make sure the power cord meets the following safety instructions.

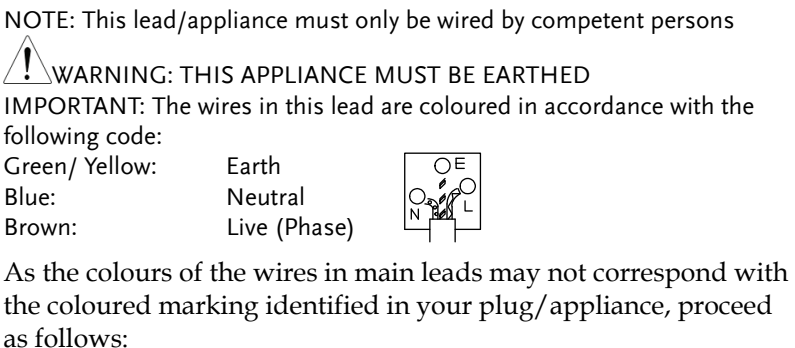

The wire which is coloured Green & Yellow must be connected to the Earth terminal marked with either the letter E, the earth symbol  $\bigcirc$  or coloured Green/Green & Yellow.

The wire which is coloured Blue must be connected to the terminal which is marked with the letter N or coloured Blue or Black.

The wire which is coloured Brown must be connected to the terminal marked with the letter L or P or coloured Brown or Red.

If in doubt, consult the instructions provided with the equipment or contact the supplier.

This cable/appliance should be protected by a suitably rated and approved HBC mains fuse: refer to the rating information on the equipment and/or user instructions for details. As a guide, a cable of 0.75mm2 should be protected by a 3A or 5A fuse. Larger conductors would normally require 13A types, depending on the connection method used.

Any exposed wiring from a cable, plug or connection that is engaged in a live socket is extremely hazardous. If a cable or plug is deemed hazardous, turn off the mains power and remove the cable, any fuses and fuse assemblies. All hazardous wiring must be immediately destroyed and replaced in accordance to the above standard.

# **GETTING STARTED**

This chapter describes the power supply in a nutshell, including its main features and front / rear panel introduction. After going through the overview, please read the theory of operation to become familiar with the operating modes, protection modes and other safety considerations.

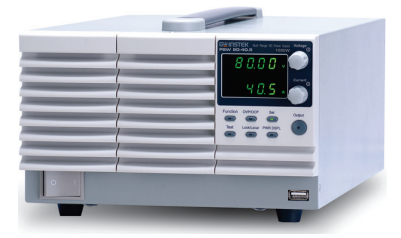

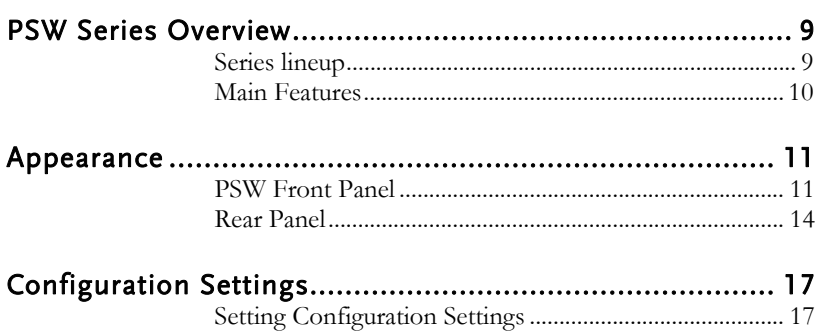

## PSW Series Overview

#### Series lineup

The PSW series consists of 6 models, divided into 3 different model types covering 3 power capacities: Type I (360 Watt), Type II (720 Watt) and Type III (1080 Watt).

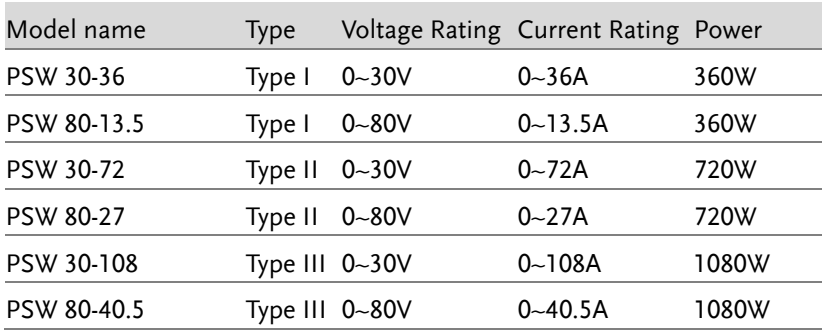

Apart from the differences in output, each unit differs in size. The 720 and 1080 watt models are larger than the 360 watt models to accommodate the increase in power.

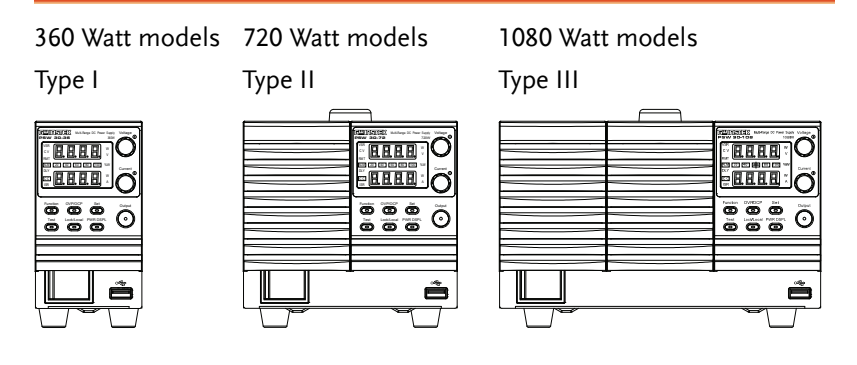

#### Main Features

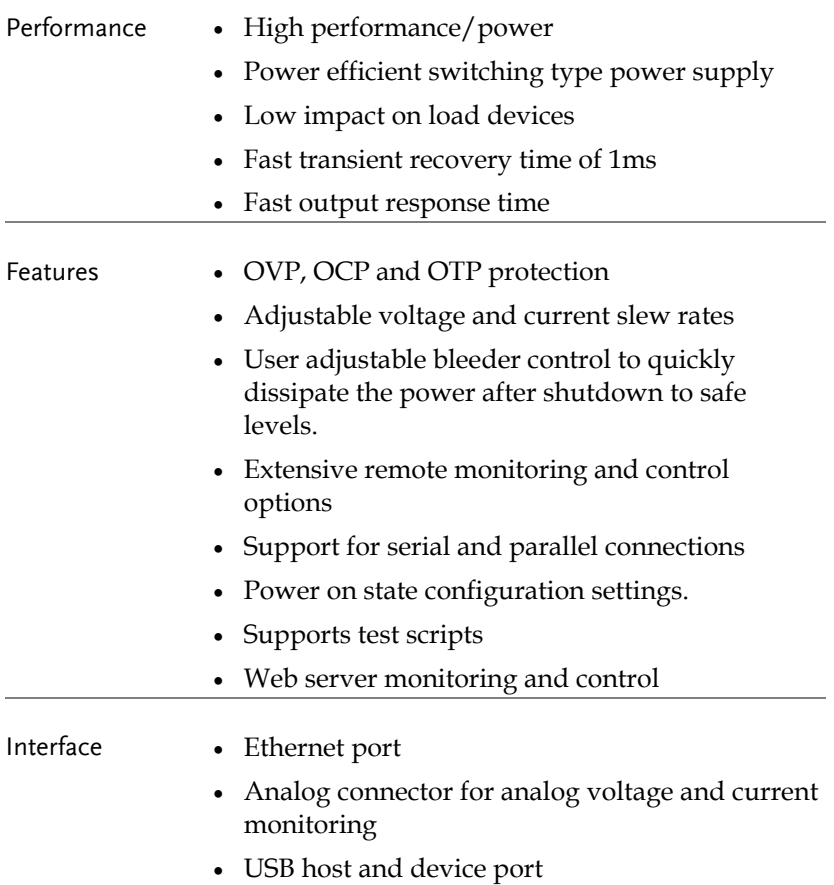

#### Appearance

PSW Front Panel

PSW 80-27, PSW 30-72 (720W)

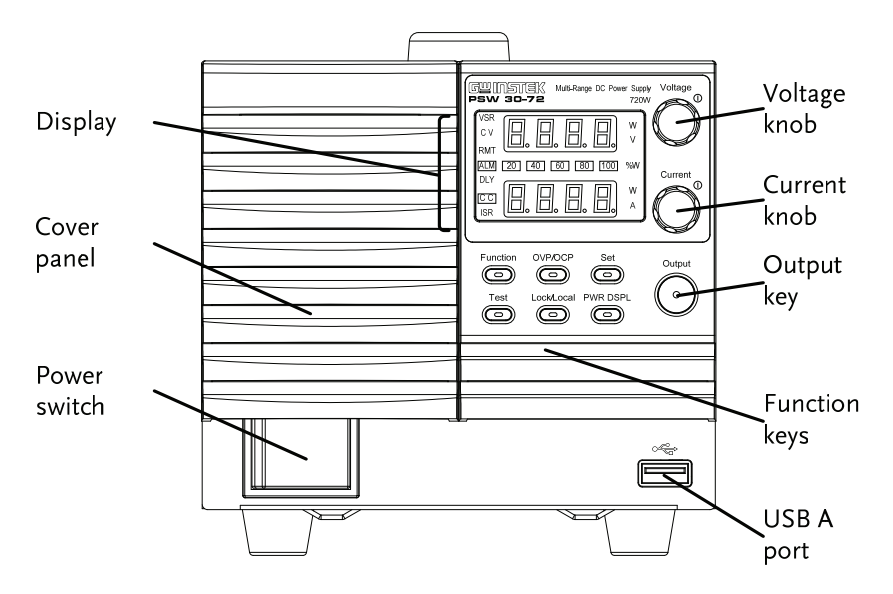

PSW 80-40.5, PSW 30-108 (1080W) PSW 80-13.5,

PSW 30-36 (360W)

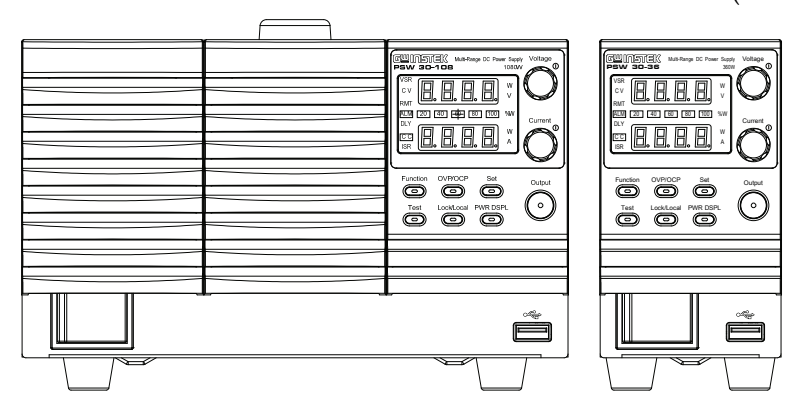

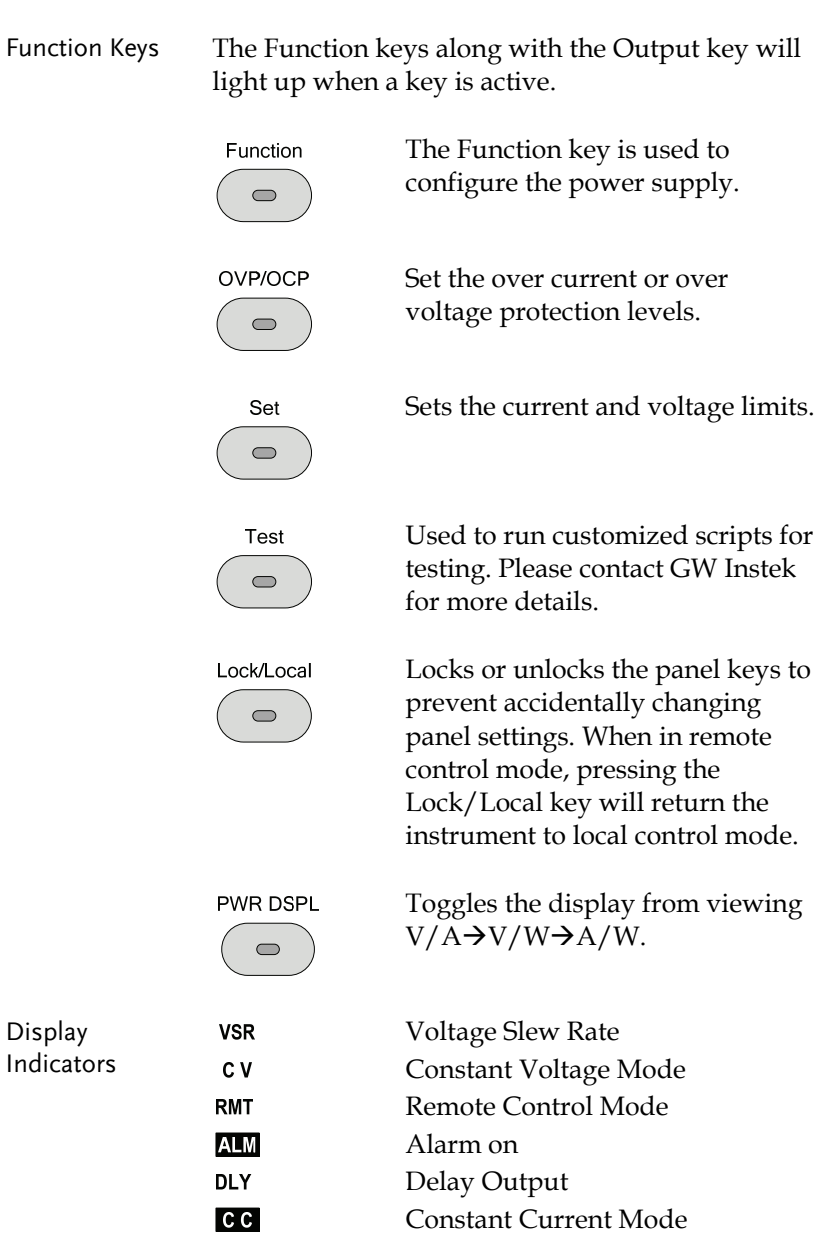

## **GWINSTEK GETTING STARTED**

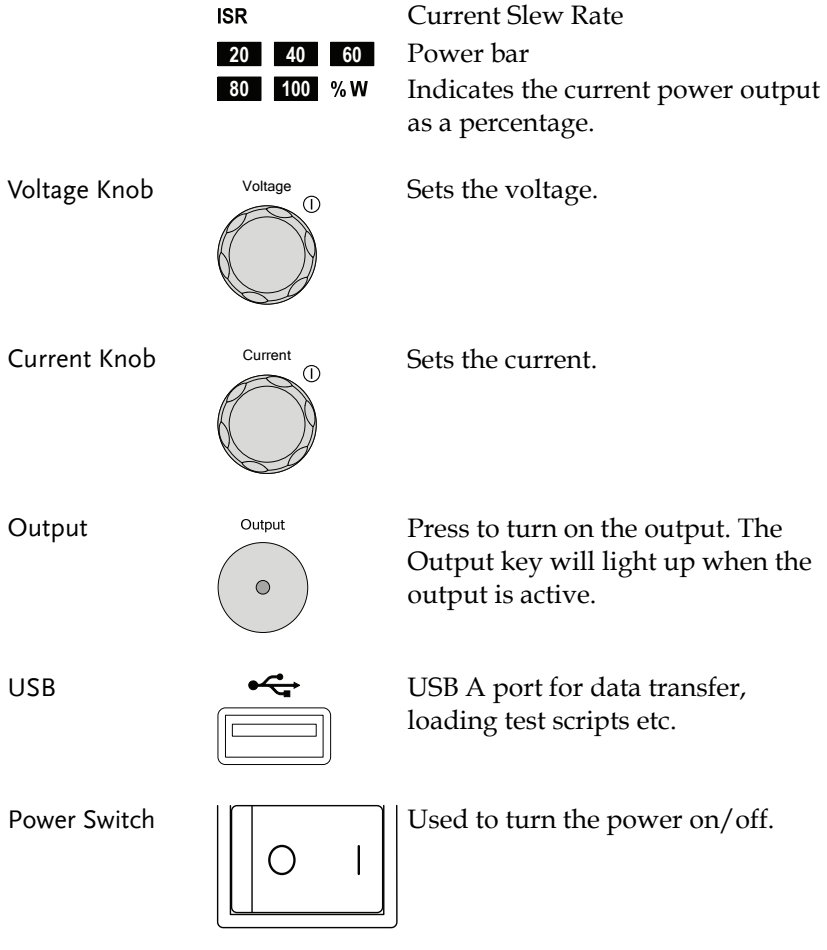

Rear Panel

PSW 80-27, PSW 30-72 (720W)

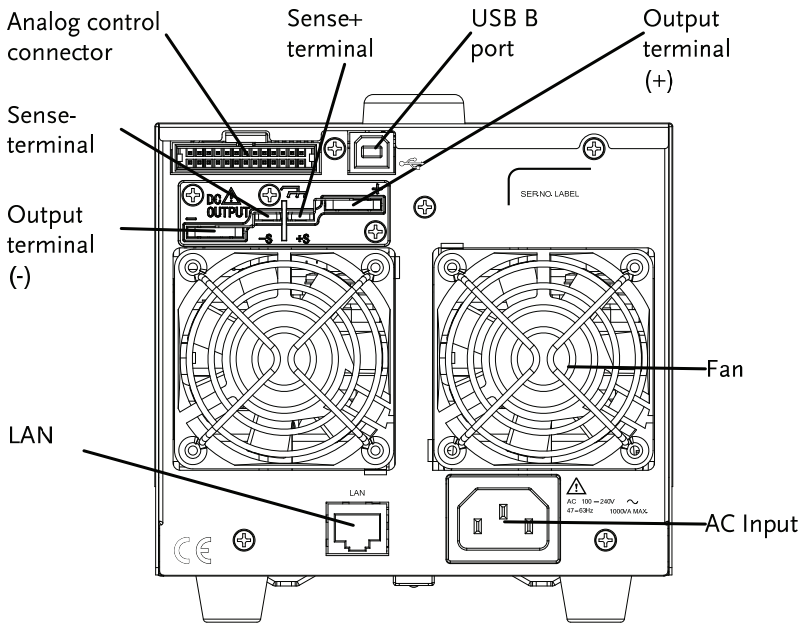

PSW 80-40.5, PSW 30-108 (1080W) PSW 80-13.5,

PSW 30-36 (360W)

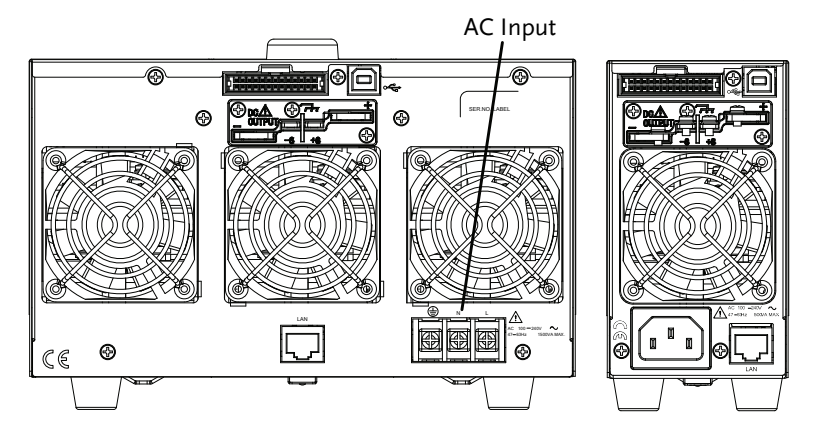

Analog Control Connector **Ecode Baggedal** Standard 26 pin MIL connector (OMRON XG4 IDC plug). The analog control connector is used to monitor current and voltage output, machine status (OVP, OCP, OTP etc.), and for analog control of the current and voltage output. Use an OMRON XG5 IDC socket as the mating socket. Output Terminals  $\circled{R_{\text{max}} \circled{R_{\text{max}}}}$  Positive (+) and negative (-) output terminals. Chassis ground Sense (-) and Sense (+) terminals. USB B port The USB B port is used for remote control. Fans Temperature controlled fans Ethernet Port  $\frac{LM}{}$  The ethernet port is used for remotecontrol and digital monitoring from a PC.

Line Voltage Input (Type I/TypeII)

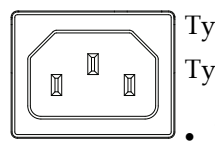

Type I: PSW 30-36/80-13.5 Type II: PSW 30-72/80-27

- Voltage Input: 100~240 VAC
- Line frequency: 50Hz/60 Hz (Automatically switchable)

Line Voltage Input (Type III)

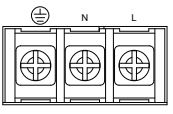

- Type III: PSW 30-108/80-40.5
- Voltage Input: 100~240 VAC
- Line frequency: 50Hz/60 Hz (Automatically switchable)

## Configuration Settings

## Setting Configuration Settings

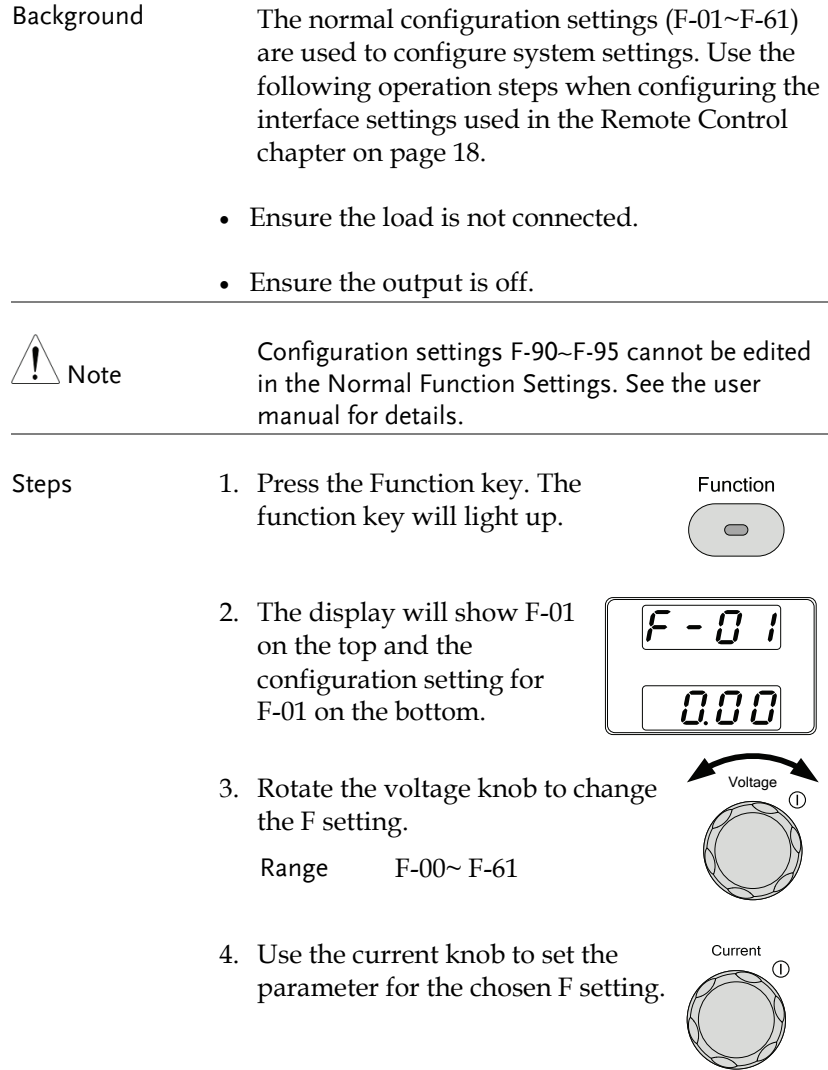

5. Press the Voltage knob to save the configuration setting. Conf will be displayed when successful.

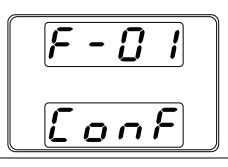

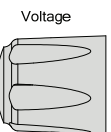

Exit Press the Function key again to exit the configuration settings. The function key light will turn off.

#### Configuration Table

Please use the configuration settings listed below when applying the configuration settings.

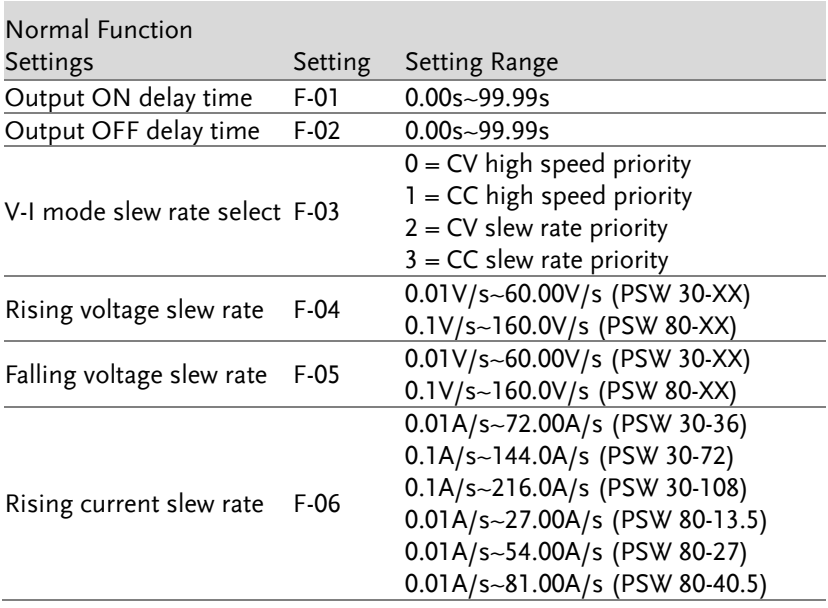

Function  $\qquad \qquad \qquad \qquad \qquad$ 

#### **GWINSTEK GETTING STARTED**

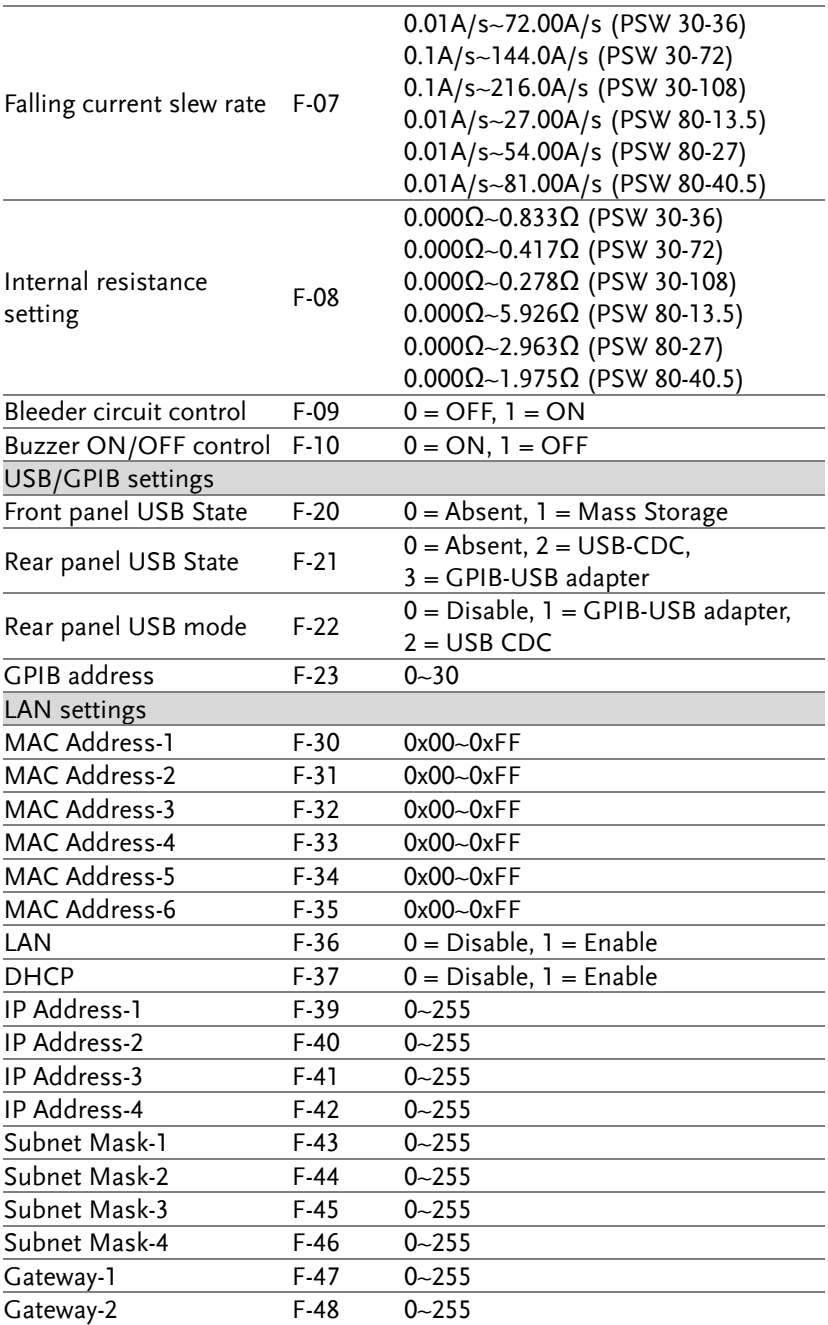

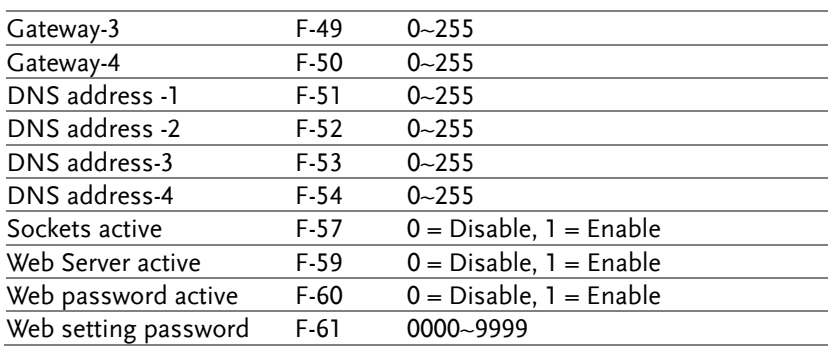

# **REMOTE CONTROL**

This chapter describes basic configuration of IEEE488.2 based remote control. For a command list, refer to the programming manual, downloadable from GW Instek website, www.gwinstek.com

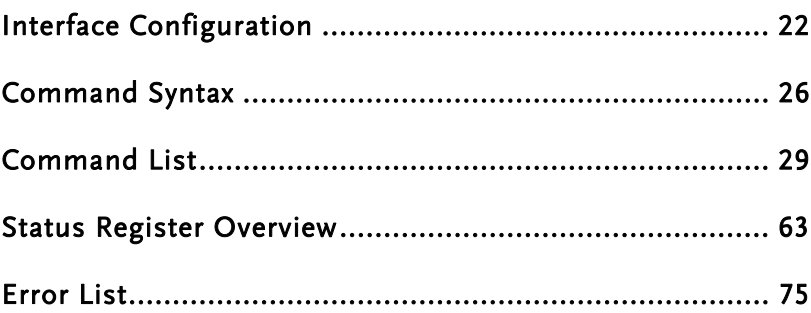

# Interface Configuration

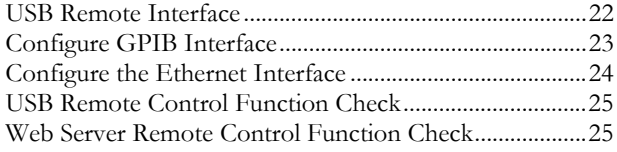

#### USB Remote Interface

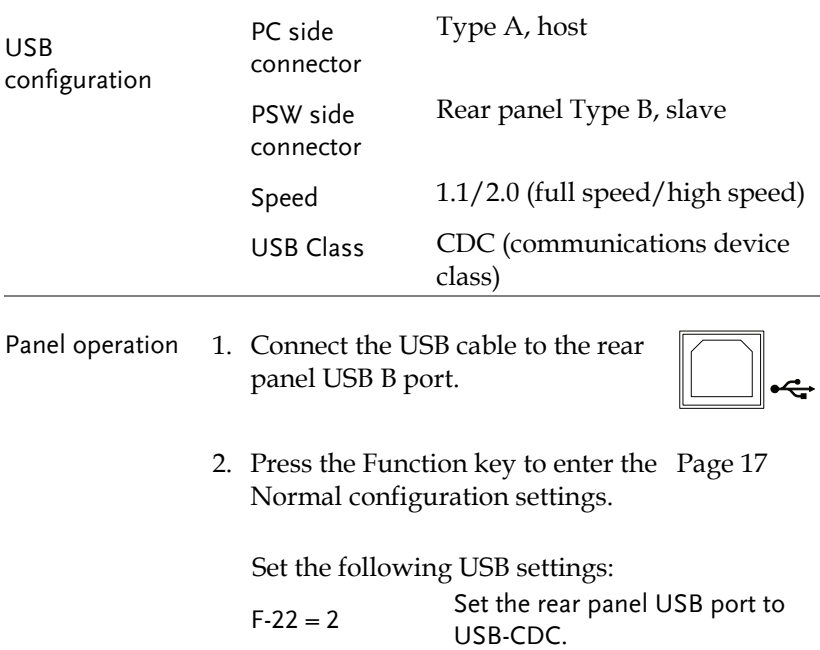

#### Configure GPIB Interface

To use GPIB, the optional GPIB to USB (GUG-001) adapter must be used. The GPIB to USB adapter must be connected before the PSW is turned on. Only one GPIB address can be used at a time.

Configure GPIB 1. Ensure the PSW is off before proceeding.

- 2. Connect the USB cable from the rear panel USB B port on the PSW to the USB A port on the GPIB to USB adapter.
- 3. Connect a GPIB cable from a GPIB controller to the GPIB port on the adapter.

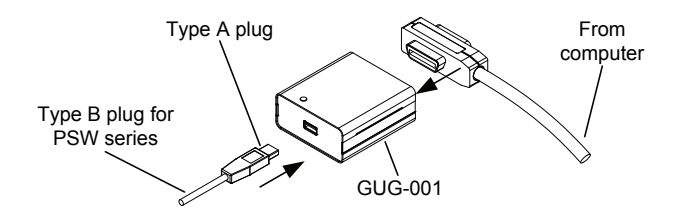

- 4. Turn the PSW on.
- 5. Press the Function key to enter the Page 17 Normal configuration settings.

Set the following GPIB settings:

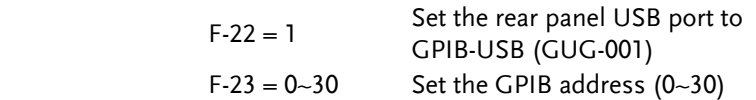

- GPIB constraints Maximum 15 devices altogether, 20m cable length, 2m between each device
	- Unique address assigned to each device
	- At least 2/3 of the devices turned On
	- No loop or parallel connection

#### Configure the Ethernet Interface

The Ethernet interface can be configured for a number of different applications. Ethernet can be configured for basic remote control or monitoring using a web server.

The PSW series supports DHCP connections so the instrument can be automatically connected to an existing network. Alternatively, network settings can also be manually configured.

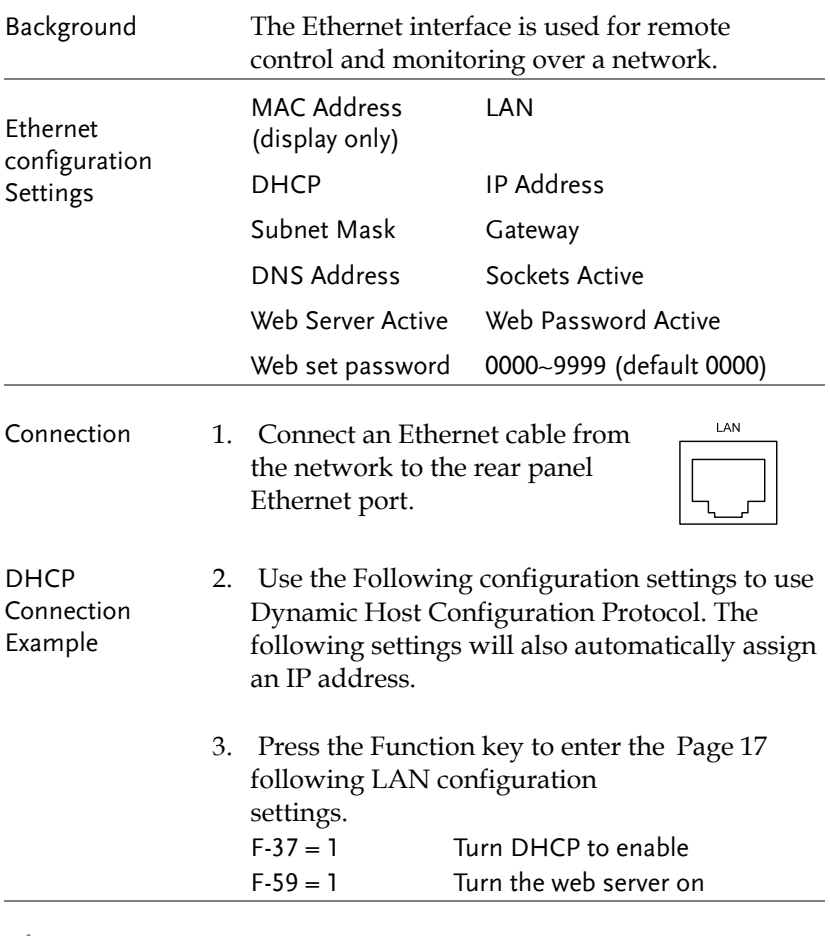

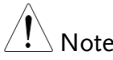

It may be necessary to cycle the power or refresh<br>Note the such has used a sexual to a natural set the web browser to connect to a network.

#### USB Remote Control Function Check

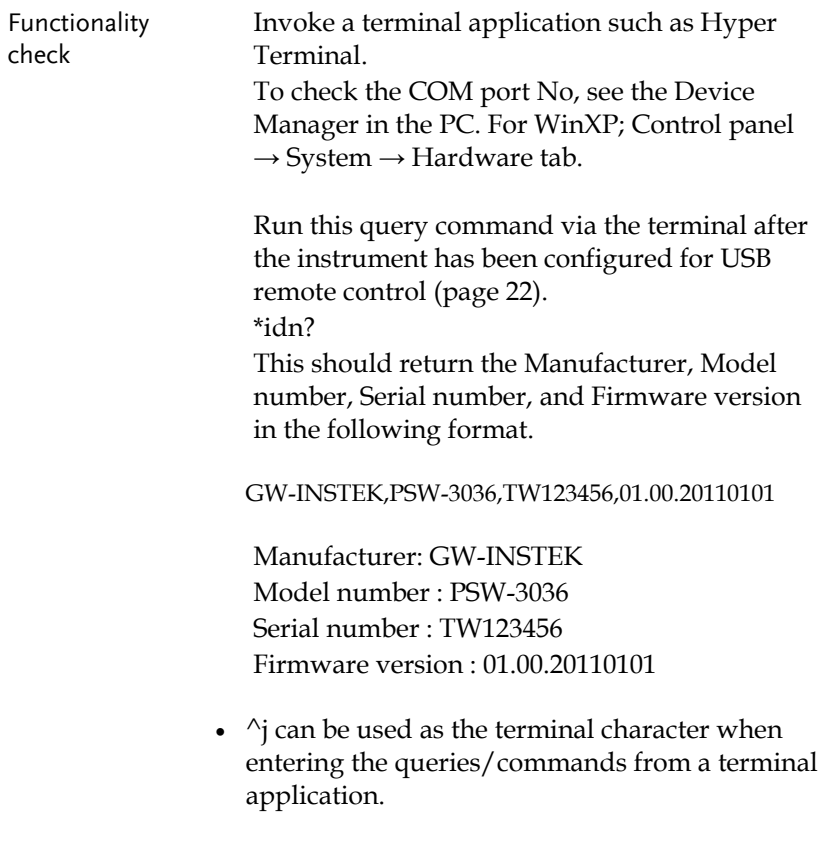

#### Web Server Remote Control Function Check

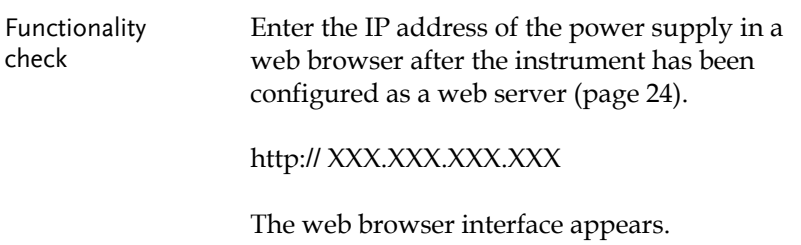

# Command Syntax

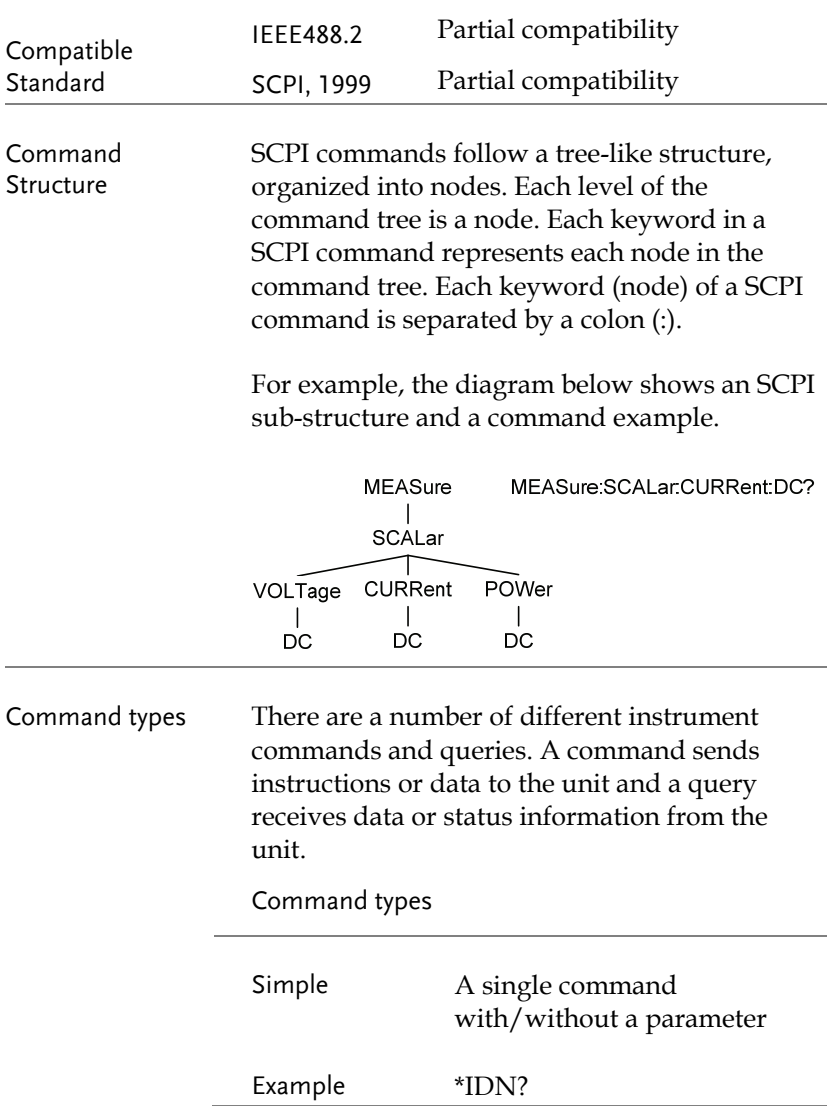

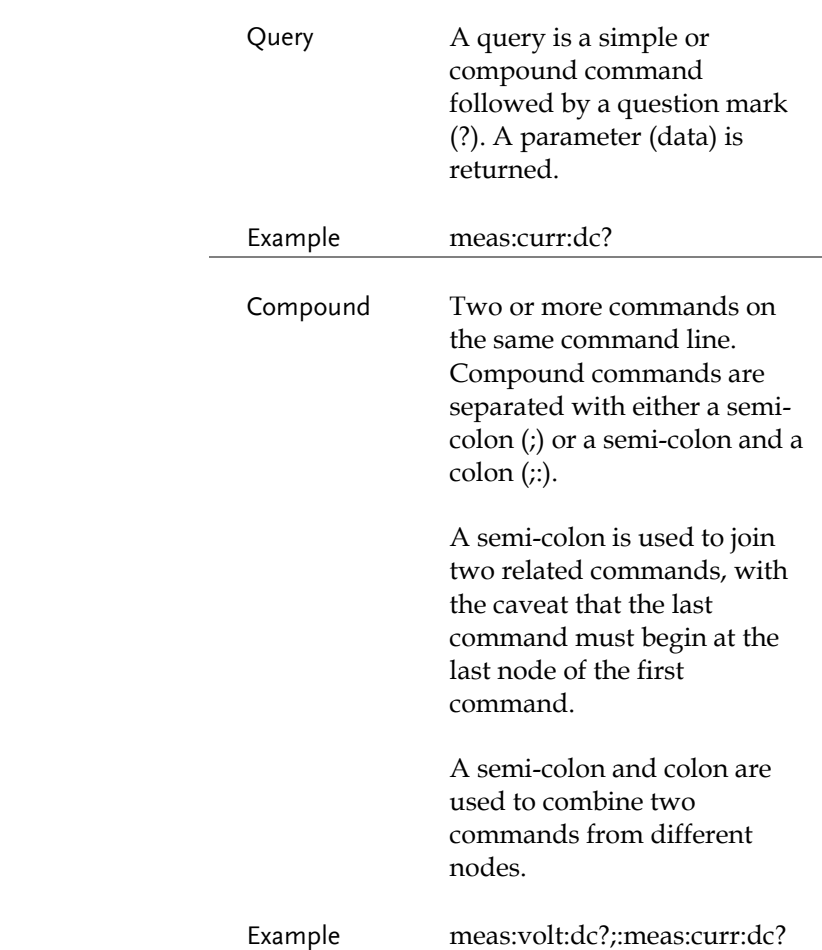

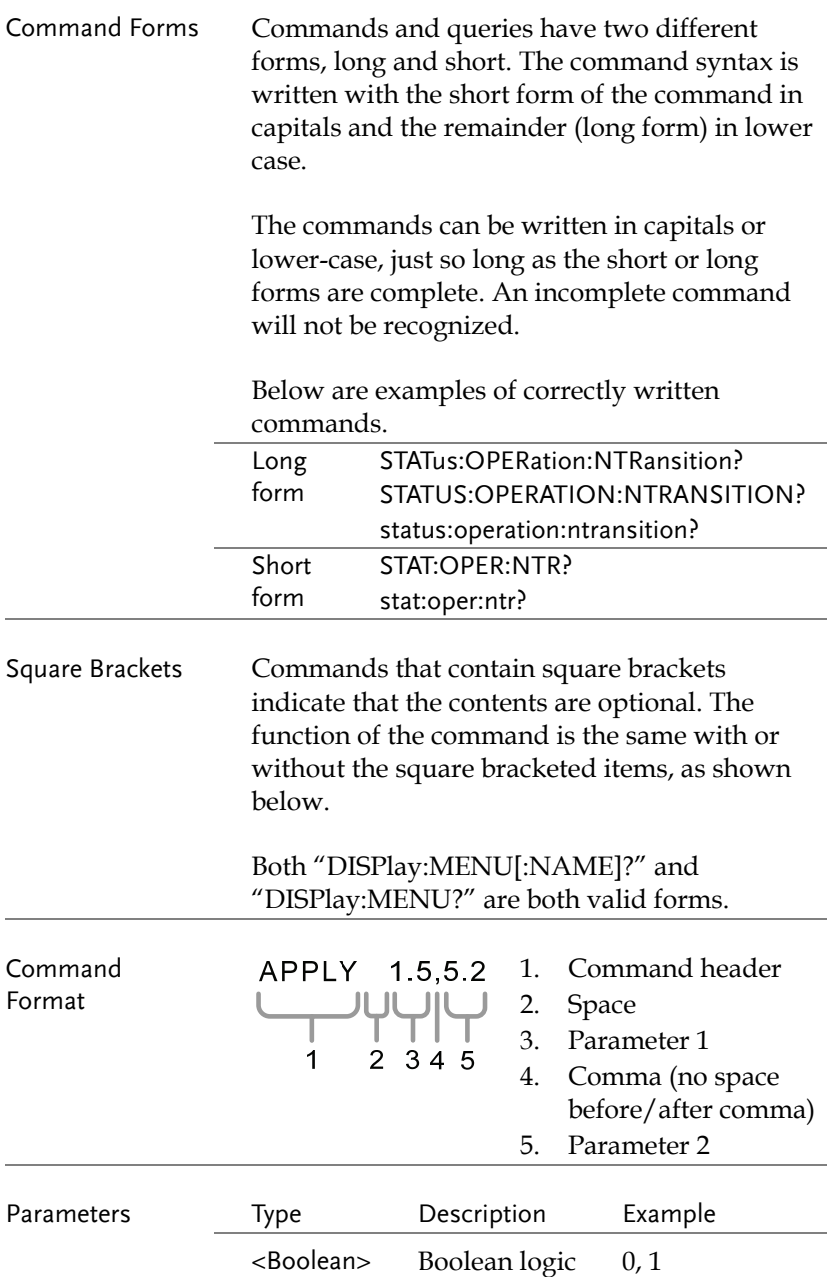

### **GWINSTEK** REMOTE CONTROL

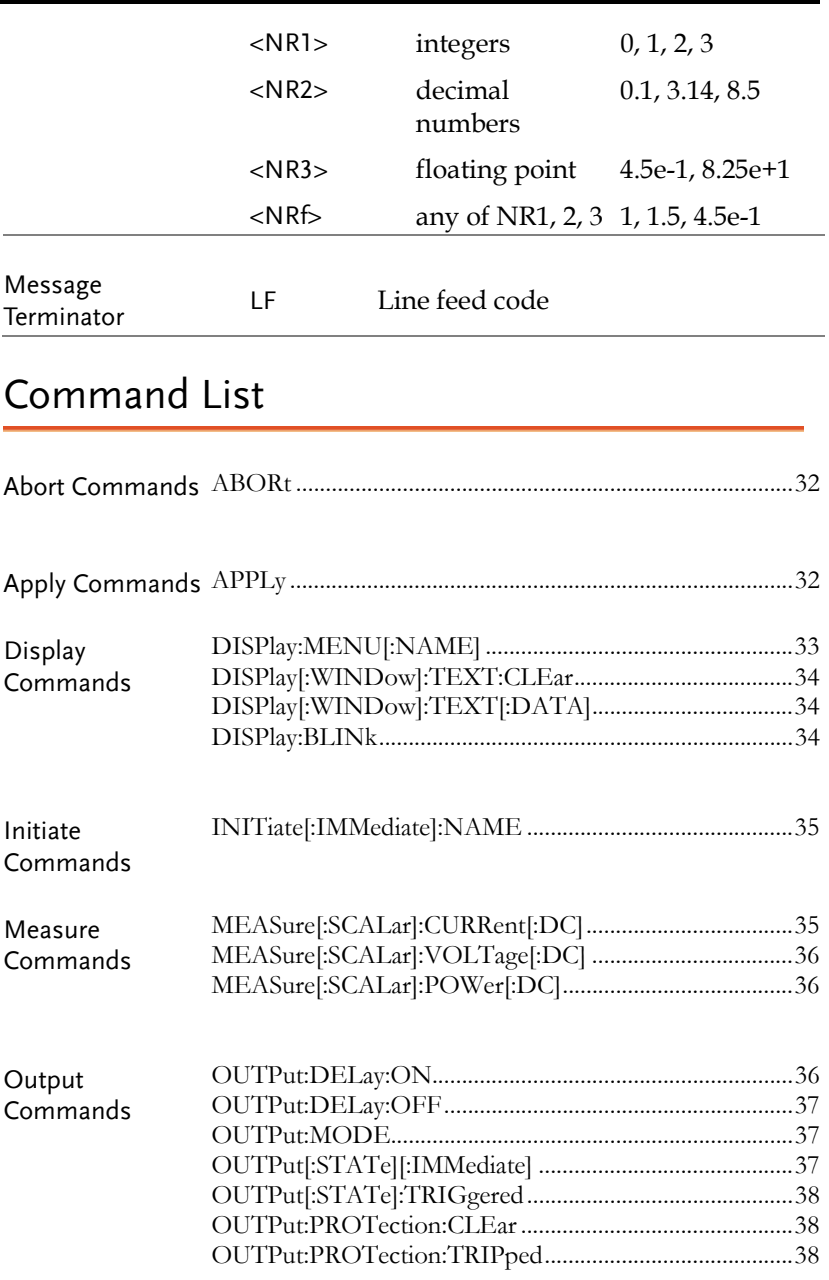

### **GWINSTEK** PSW Series User Manual

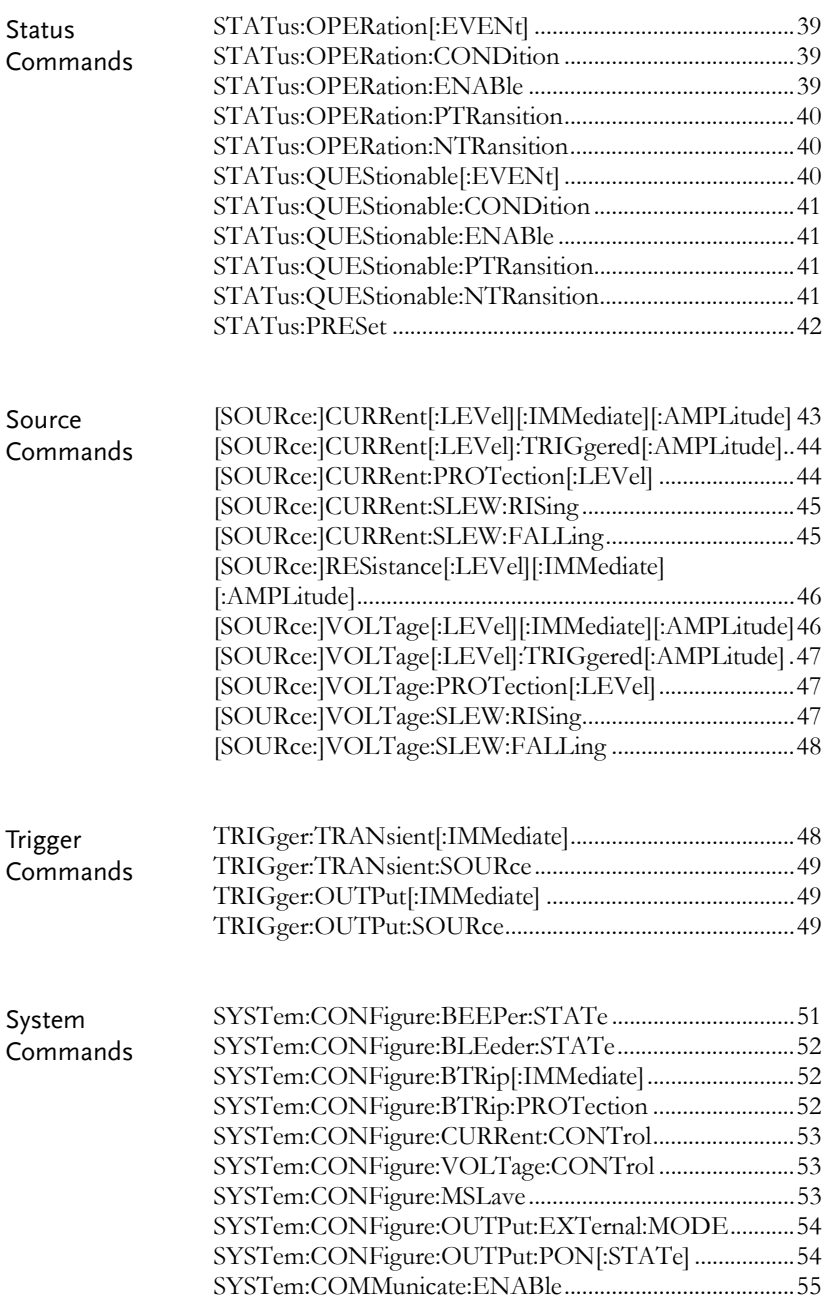

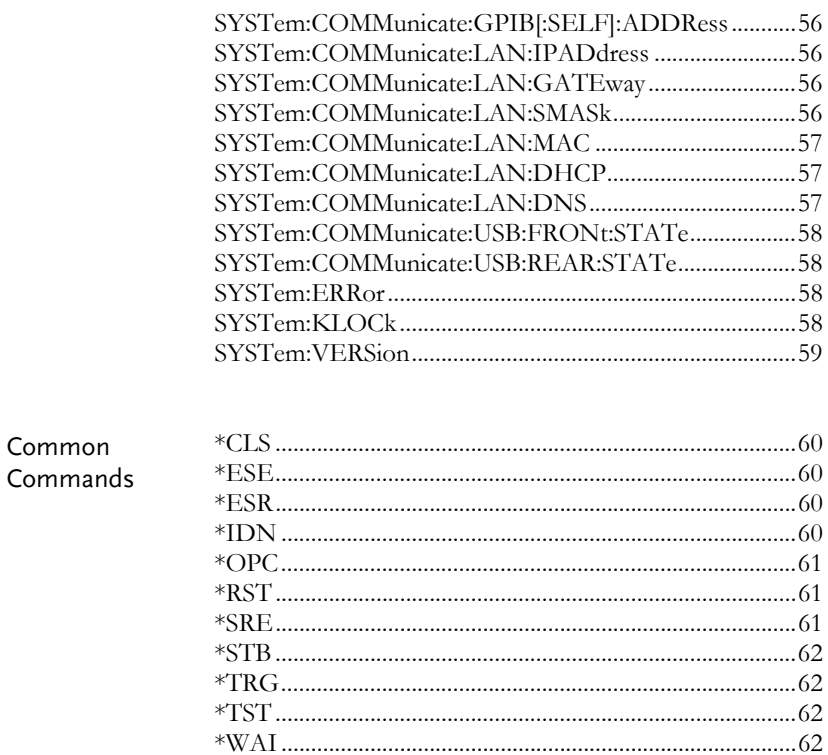

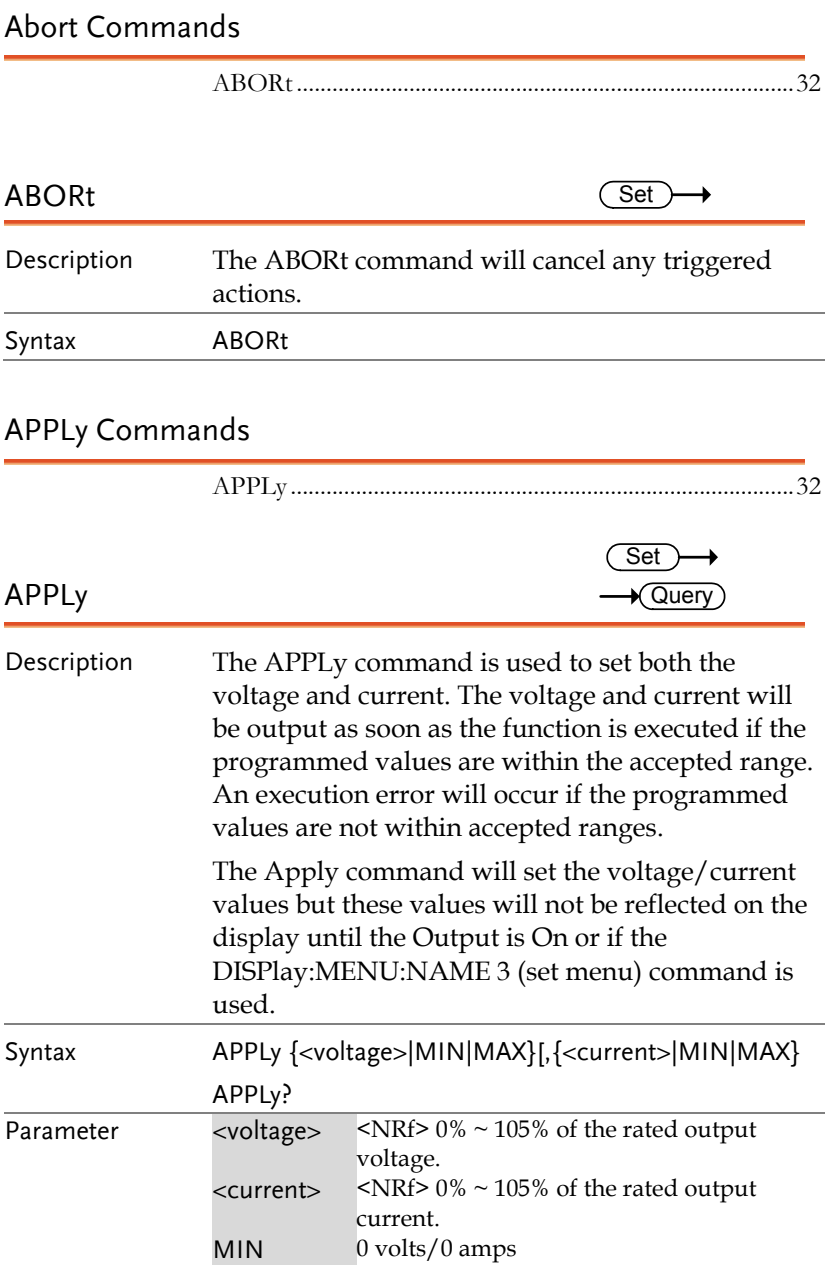

#### **GUINSTEK** REMOTE CONTROL

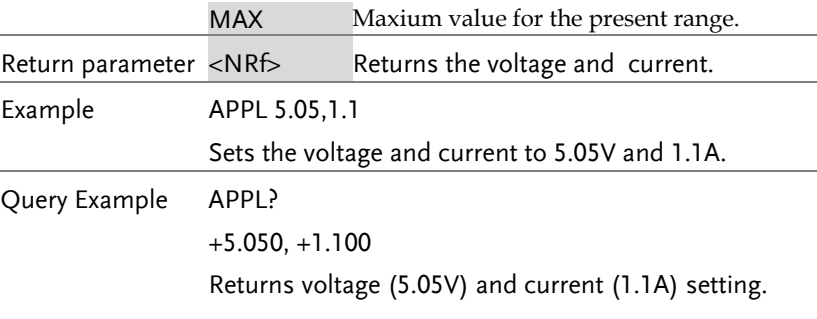

#### Display Commands

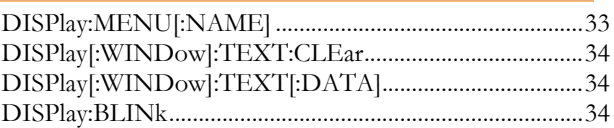

#### DISPlay:MENU[:NAME]

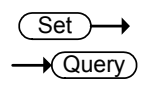

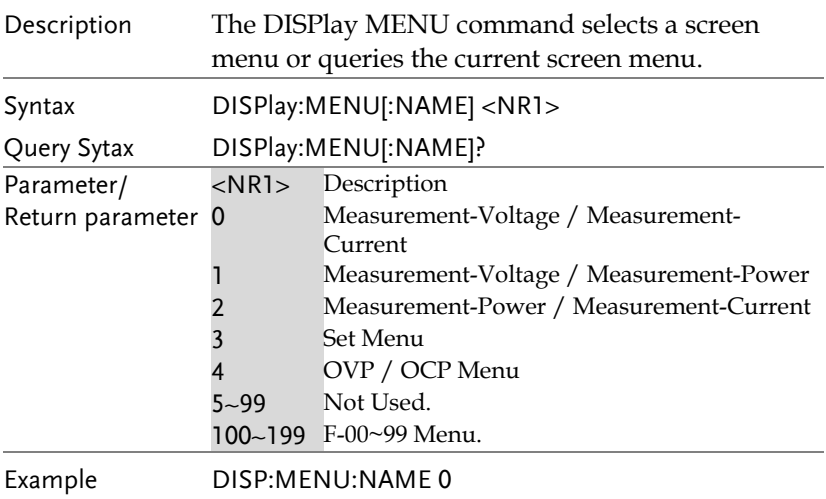

Sets the display to the Voltage/Current display screen.

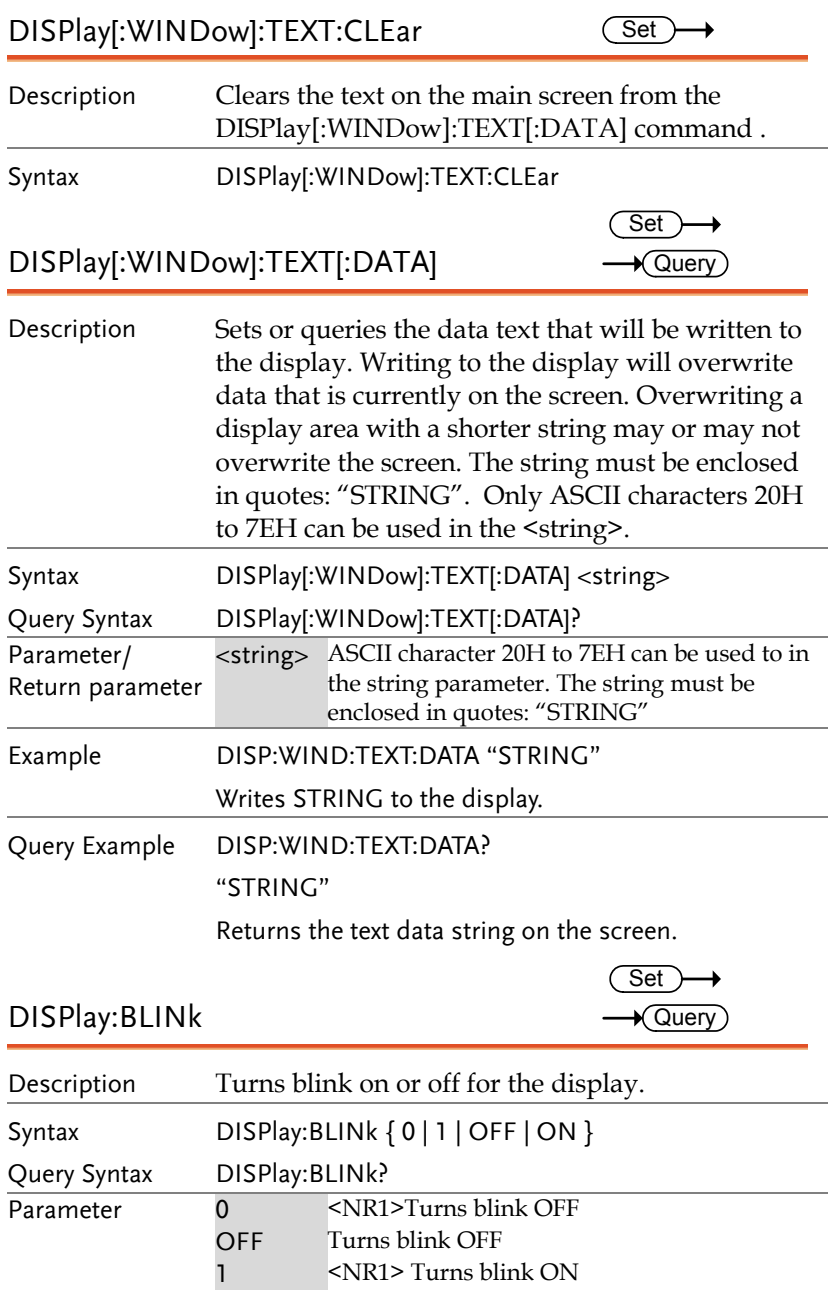

### **GUINSTEK** REMOTE CONTROL

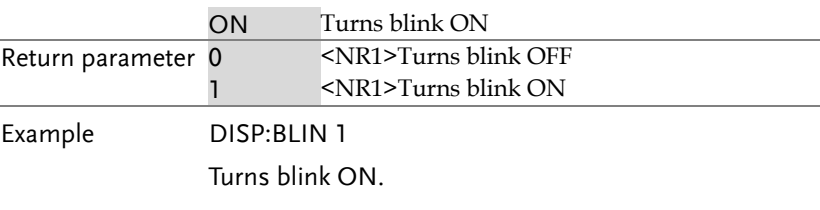

#### Initiate Commands

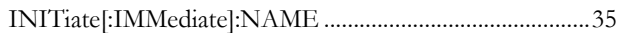

#### $\begin{picture}(150,10) \put(0,0){\line(1,0){10}} \put(15,0){\line(1,0){10}} \put(15,0){\line(1,0){10}} \put(15,0){\line(1,0){10}} \put(15,0){\line(1,0){10}} \put(15,0){\line(1,0){10}} \put(15,0){\line(1,0){10}} \put(15,0){\line(1,0){10}} \put(15,0){\line(1,0){10}} \put(15,0){\line(1,0){10}} \put(15,0){\line(1,0){10}} \put(15,0){\line($

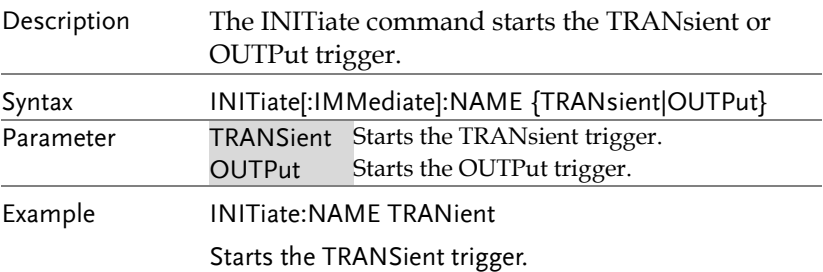

#### Measure Commands

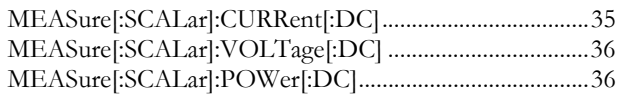

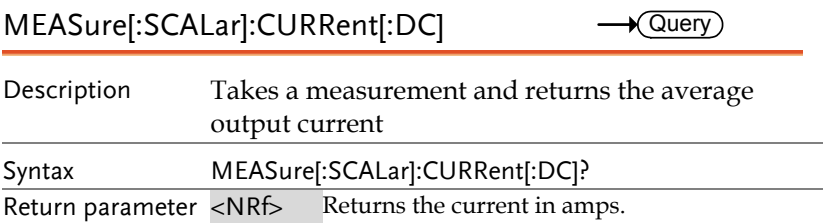

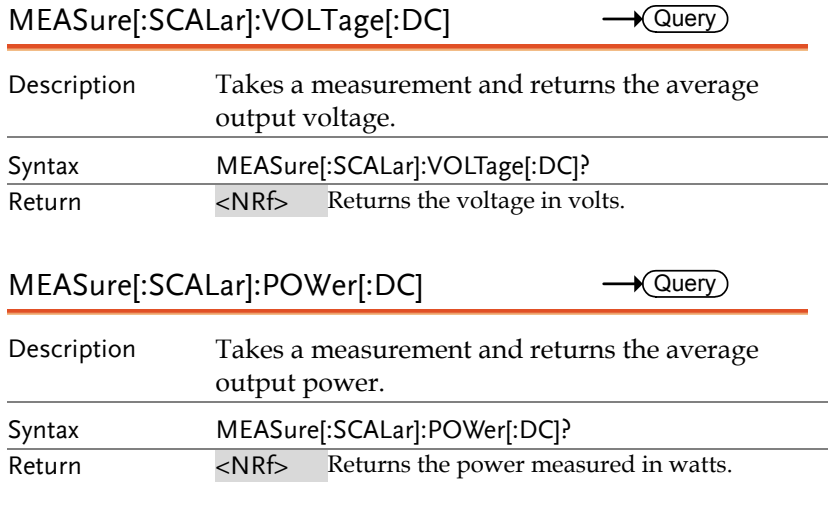

#### Output Commands

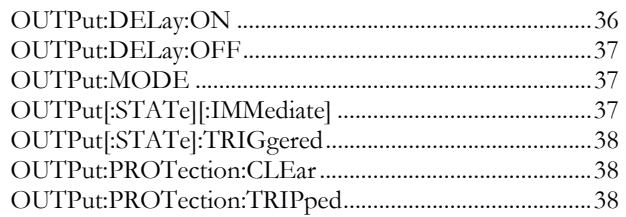

#### OUTPut:DELay:ON Set )  $\sqrt{\mathsf{Query}}$ Description Sets the Delay Time in seconds for turning the output on. The delay is set to 0.000 by default. Syntax Query Syntax OUTPut:DELay:ON <NRf> OUTPut:DELay:ON? Parameter <NRf> 0.00~99.99 seconds, where 0=no delay. Return parameter <NRf>Returns the delay on time in seconds until the output is turned on.
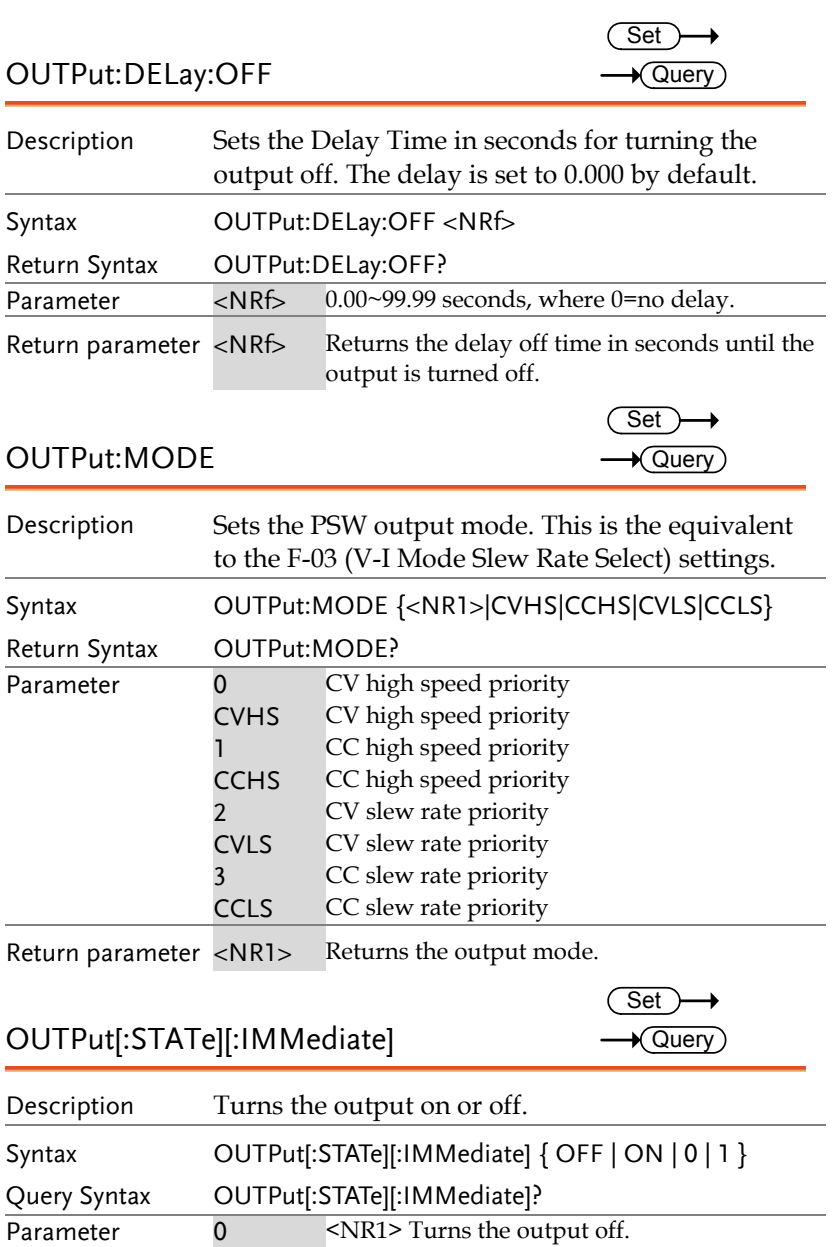

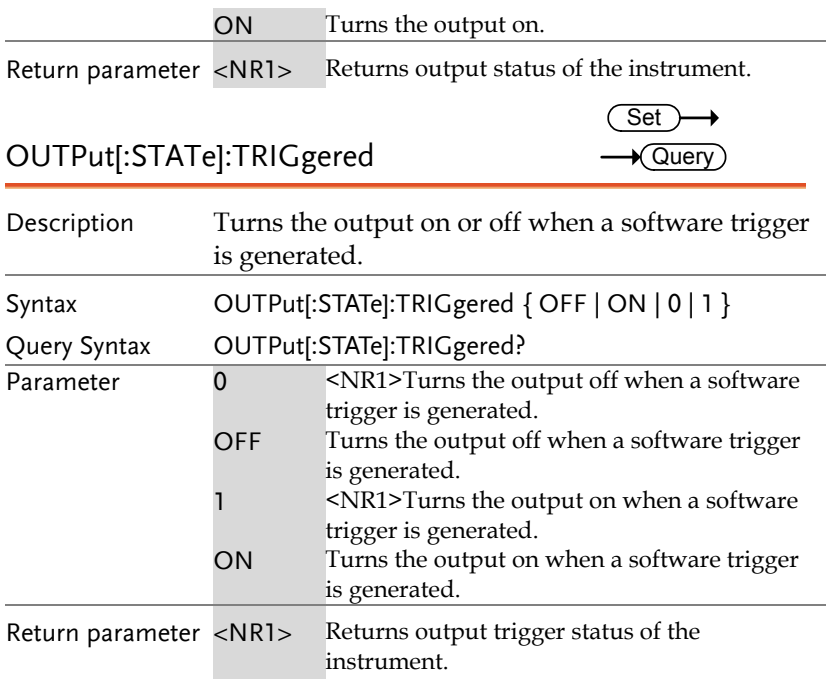

## $OUTPut:PROTection:CLEar$   $\overline{\text{Set}}$   $\rightarrow$

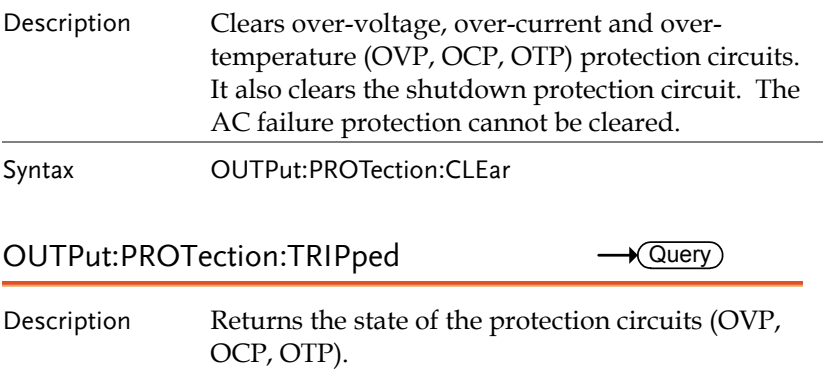

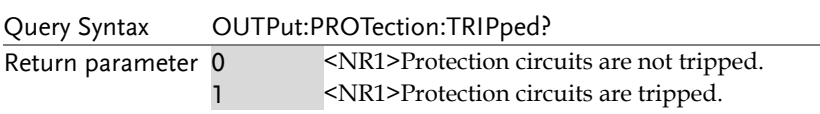

### Status Commands

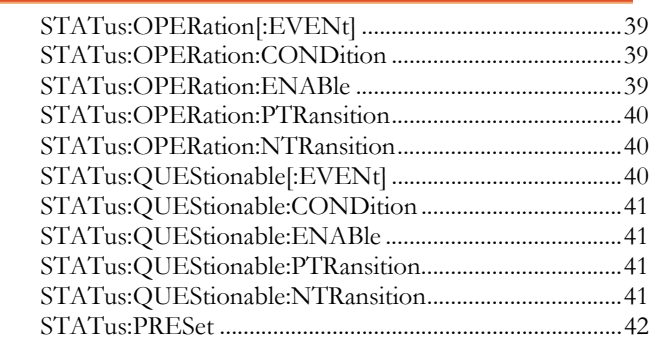

### STATus:OPERation[:EVENt]  $\longrightarrow$  Query

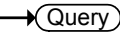

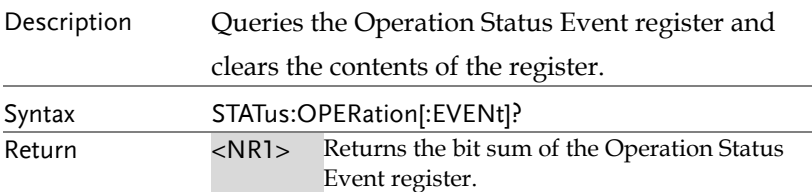

 $STATus:OPERation:CONDition$   $\longrightarrow$  Query)

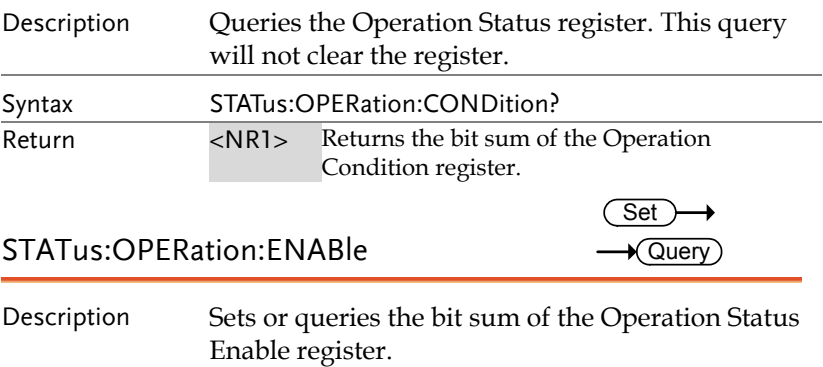

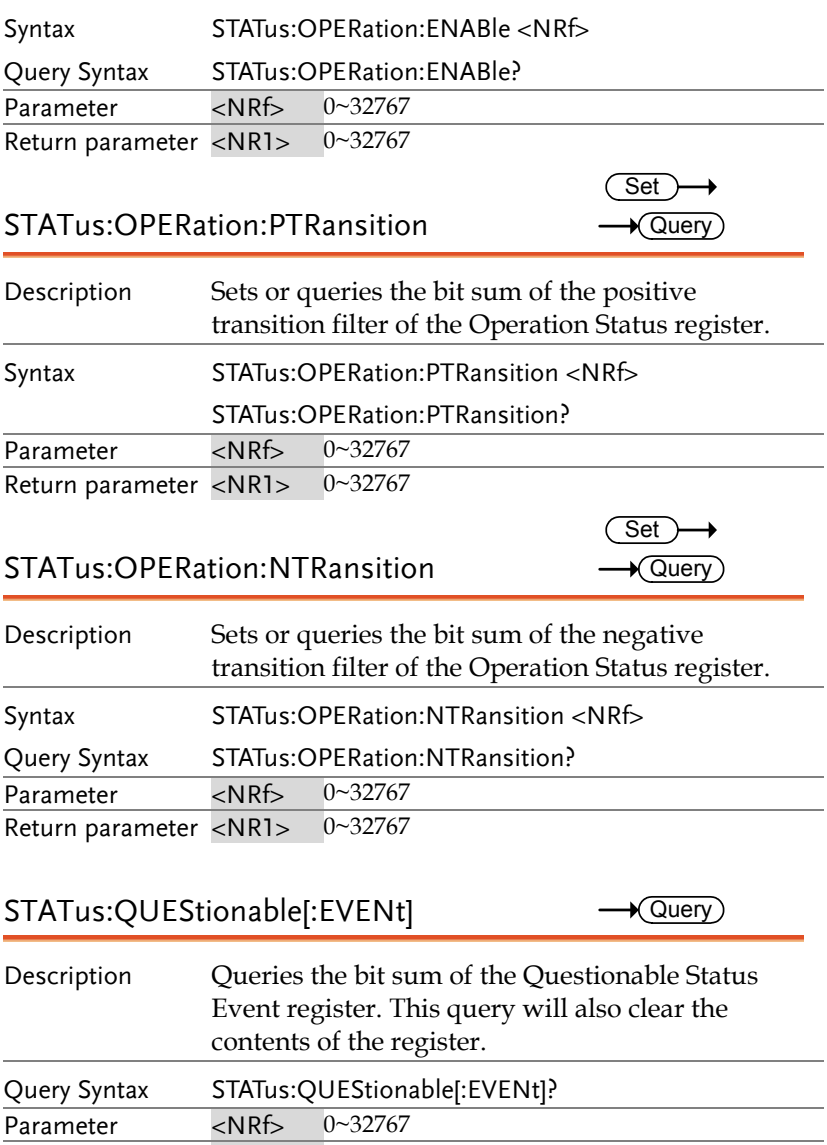

Return parameter <NR1> 0~32767

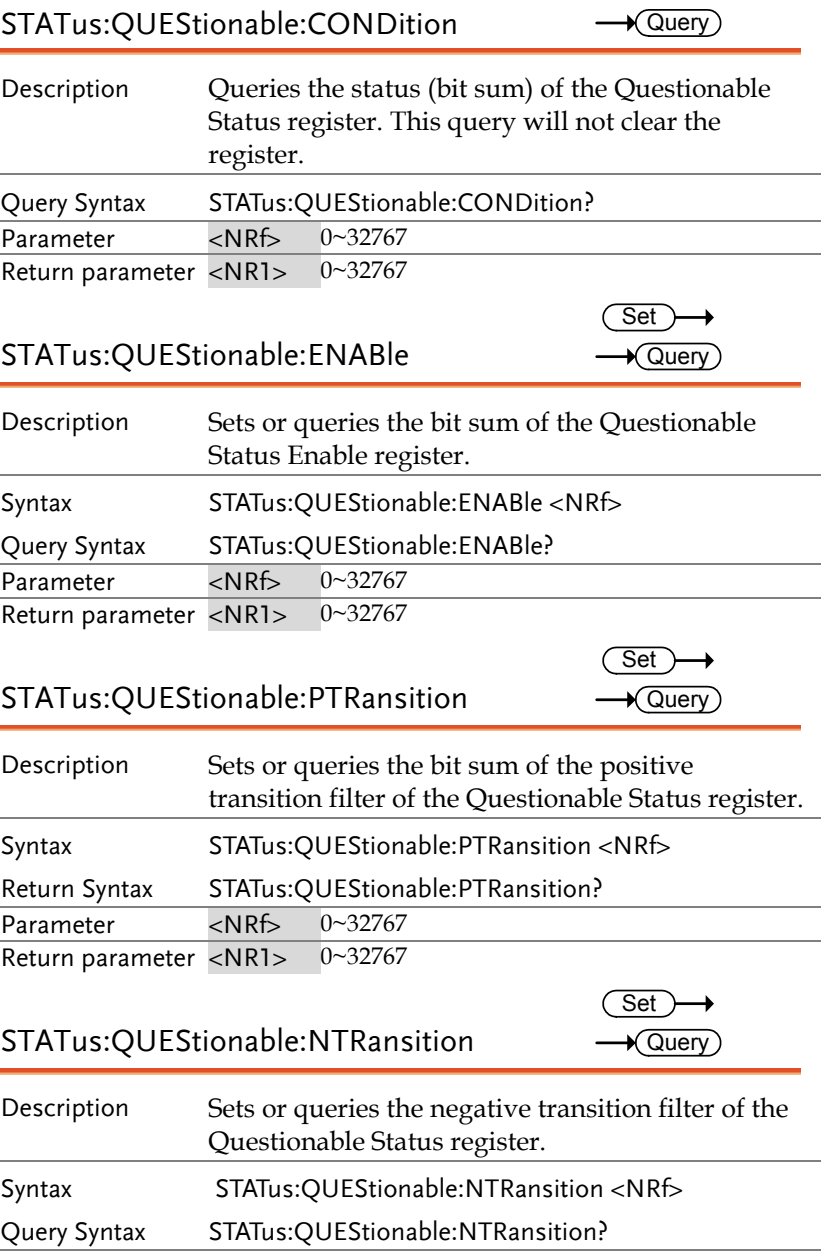

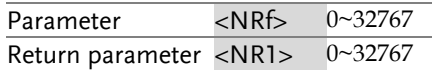

### $STATus:PRESet$   $\overline{Set}$

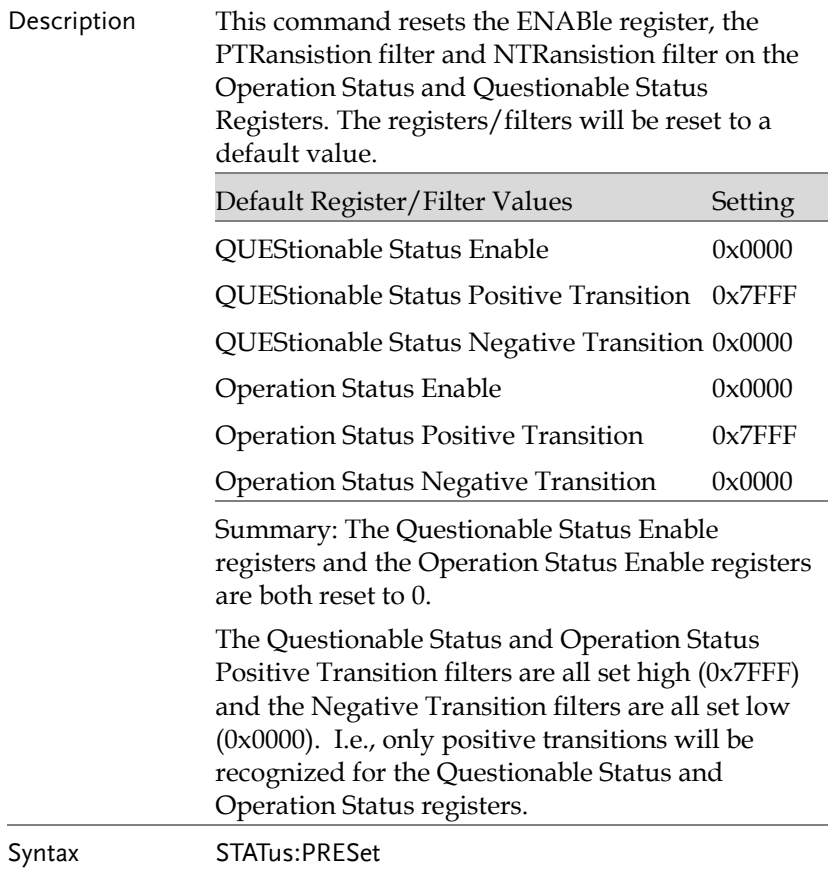

## Source Commands

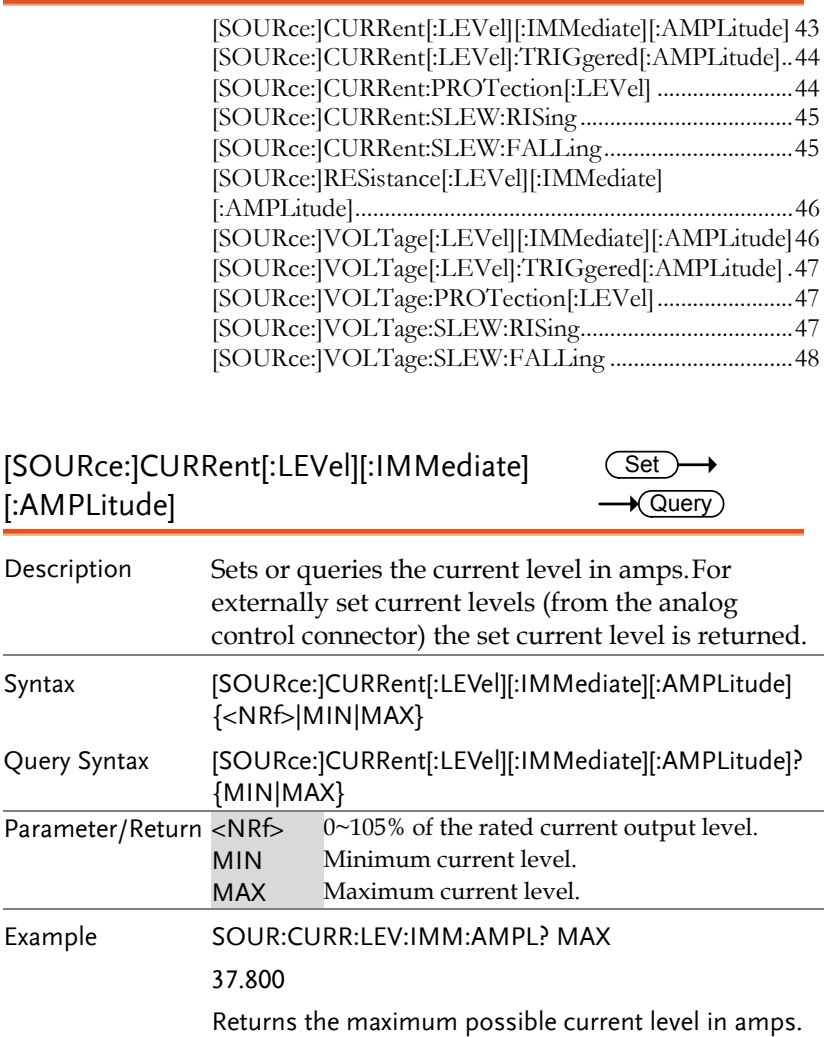

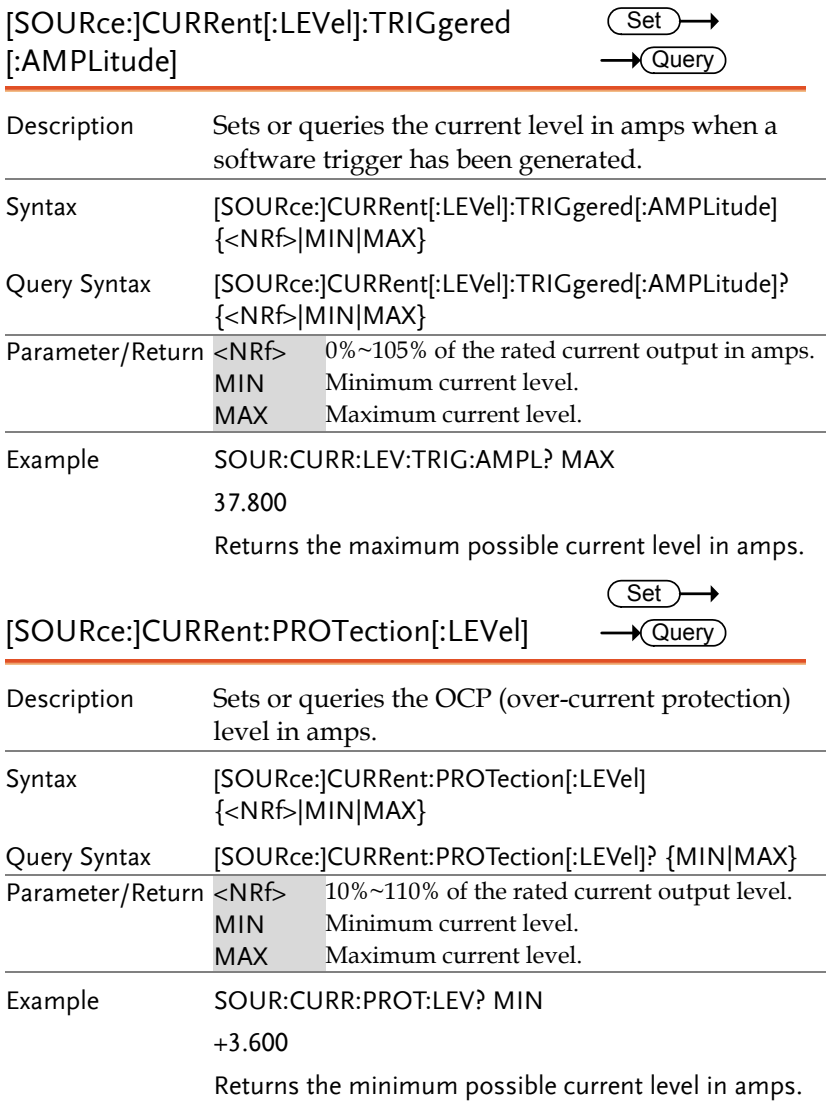

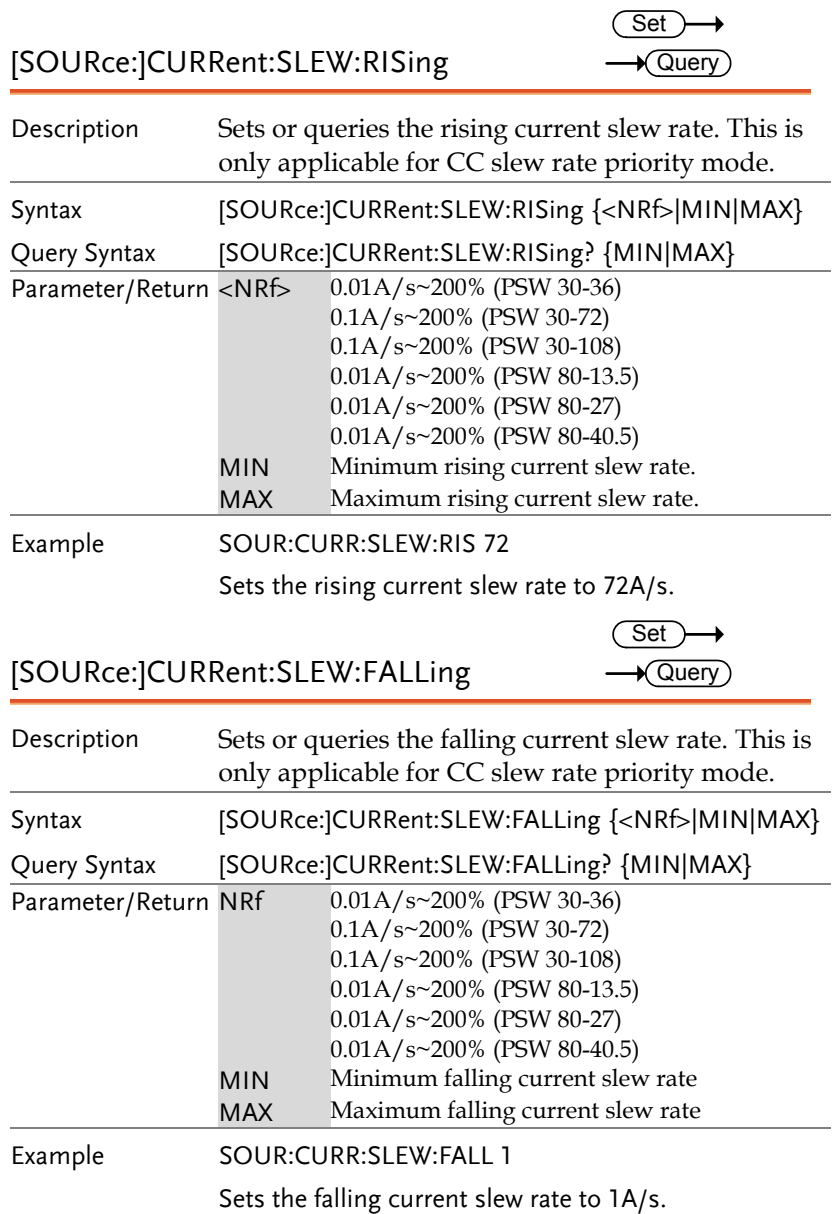

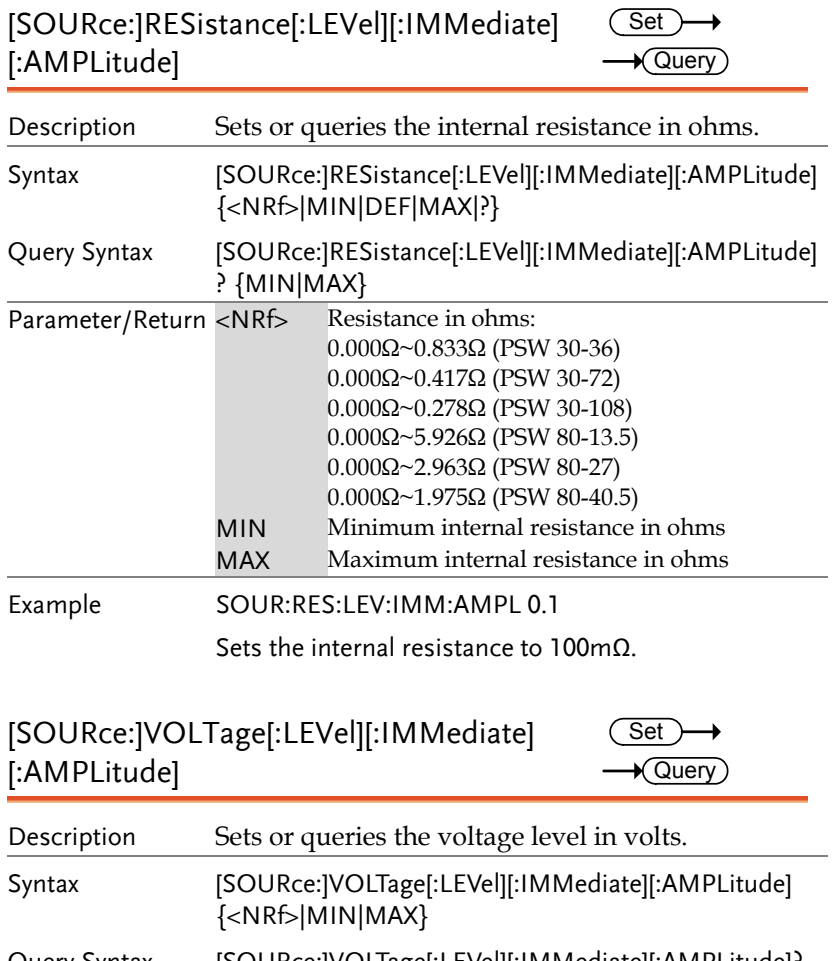

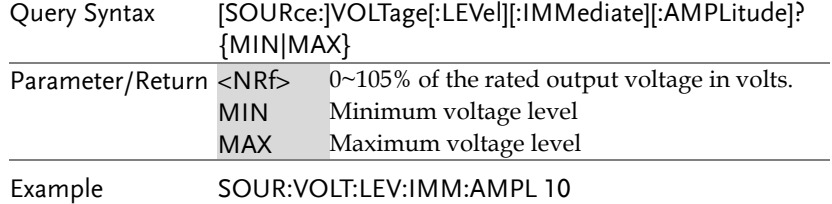

Sets the voltage level to 10 volts.

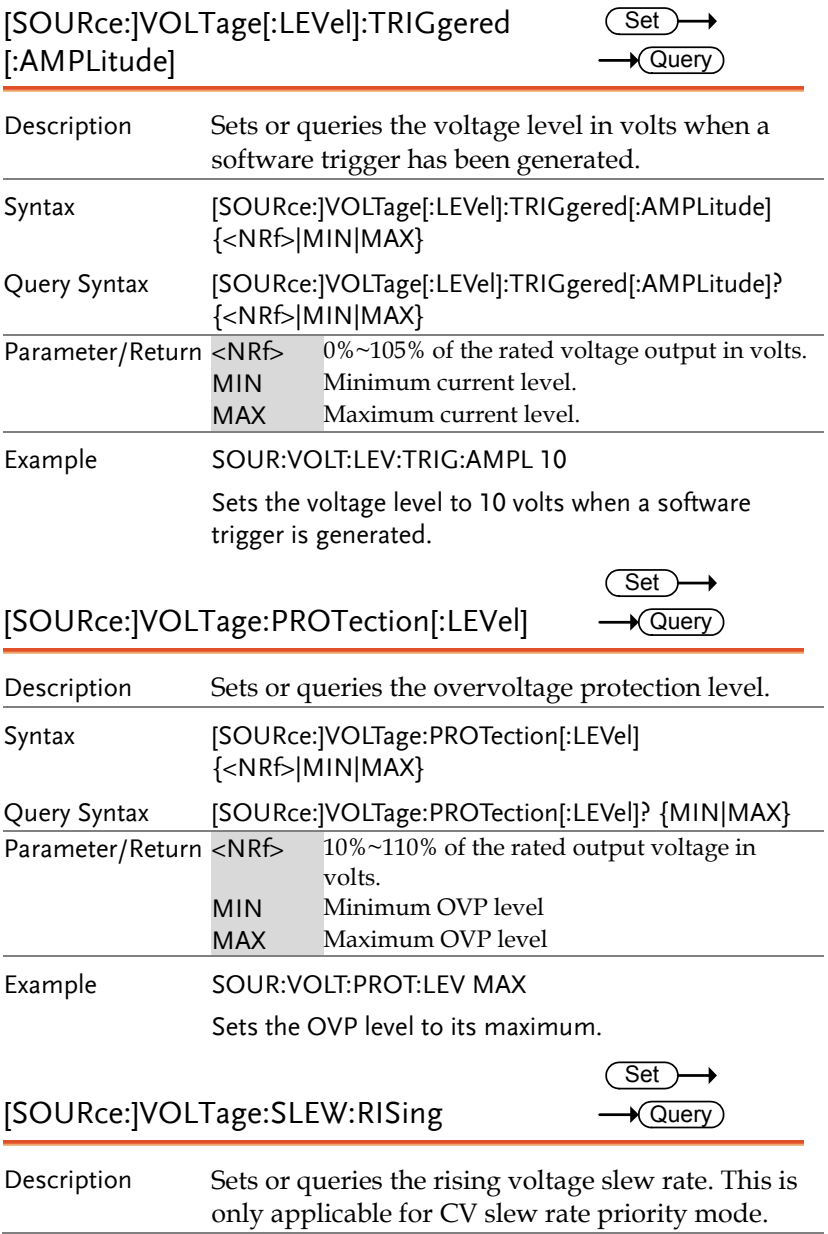

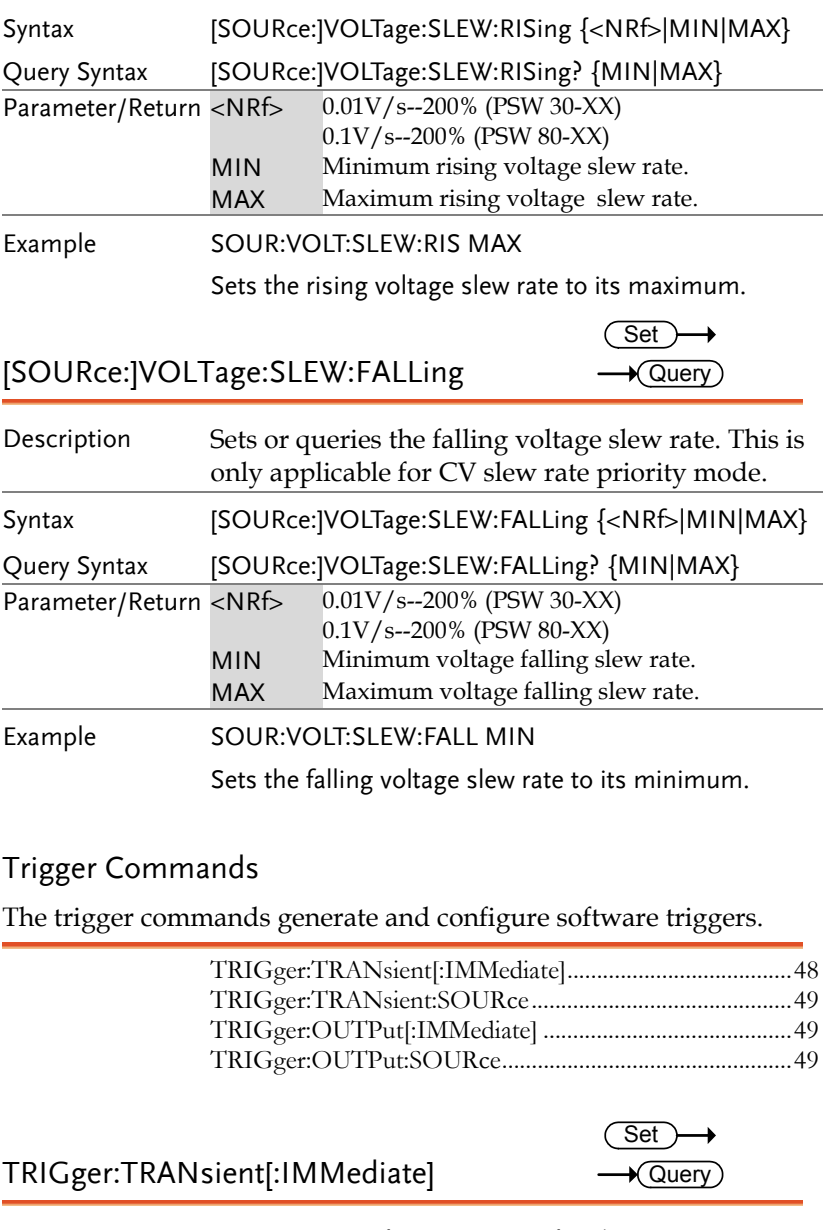

## **GWINSTEK** REMOTE CONTROL

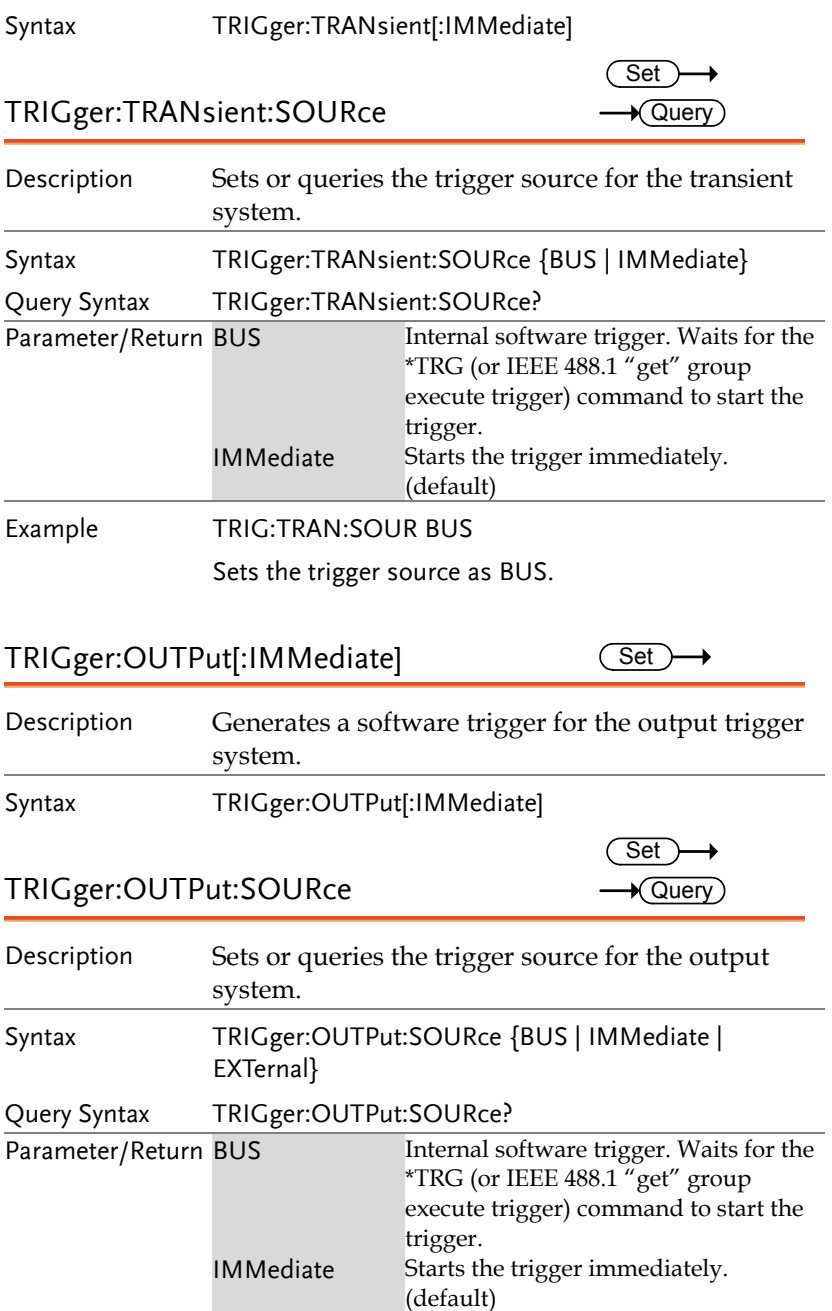

Example TRIG:OUTP:SOUR BUS

Sets the trigger source of the output system as BUS.

## System Function Command

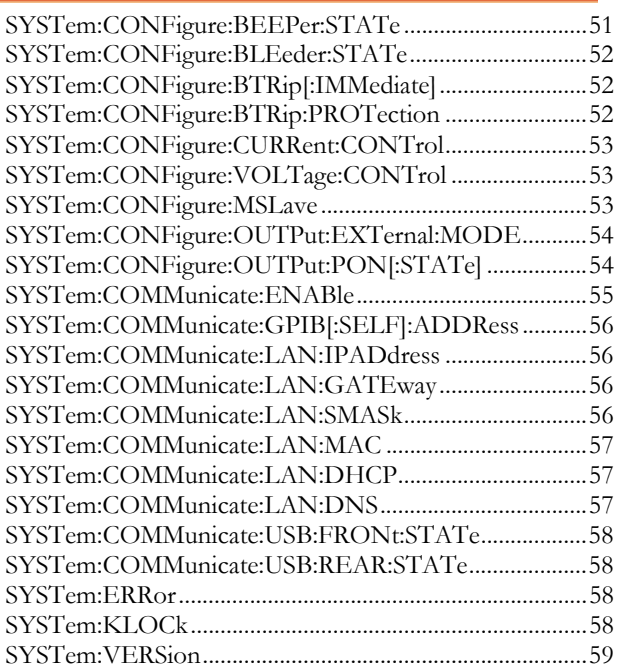

## SYSTem:CONFigure:BEEPer:STATe

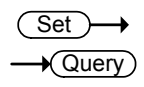

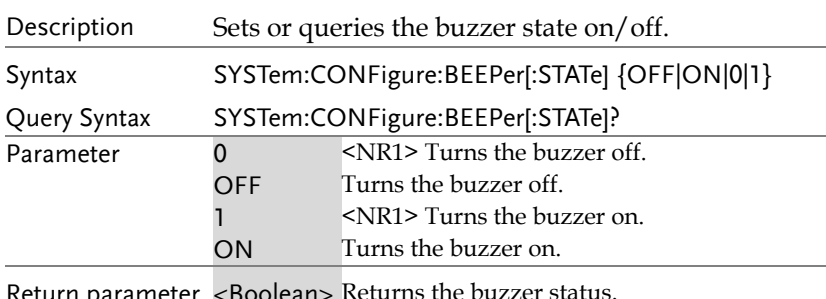

eturn parameter <Boolean>

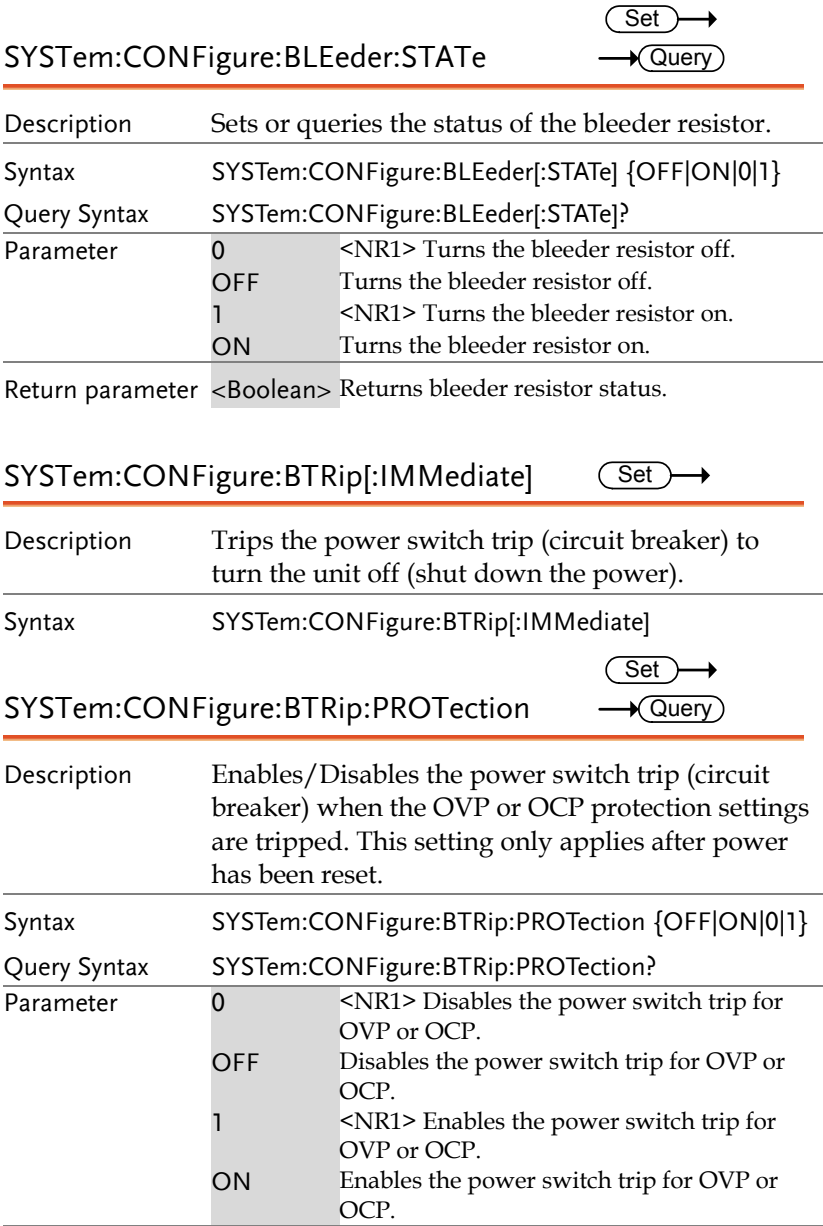

Return parameter <Boolean> Returns power switch trip setting.

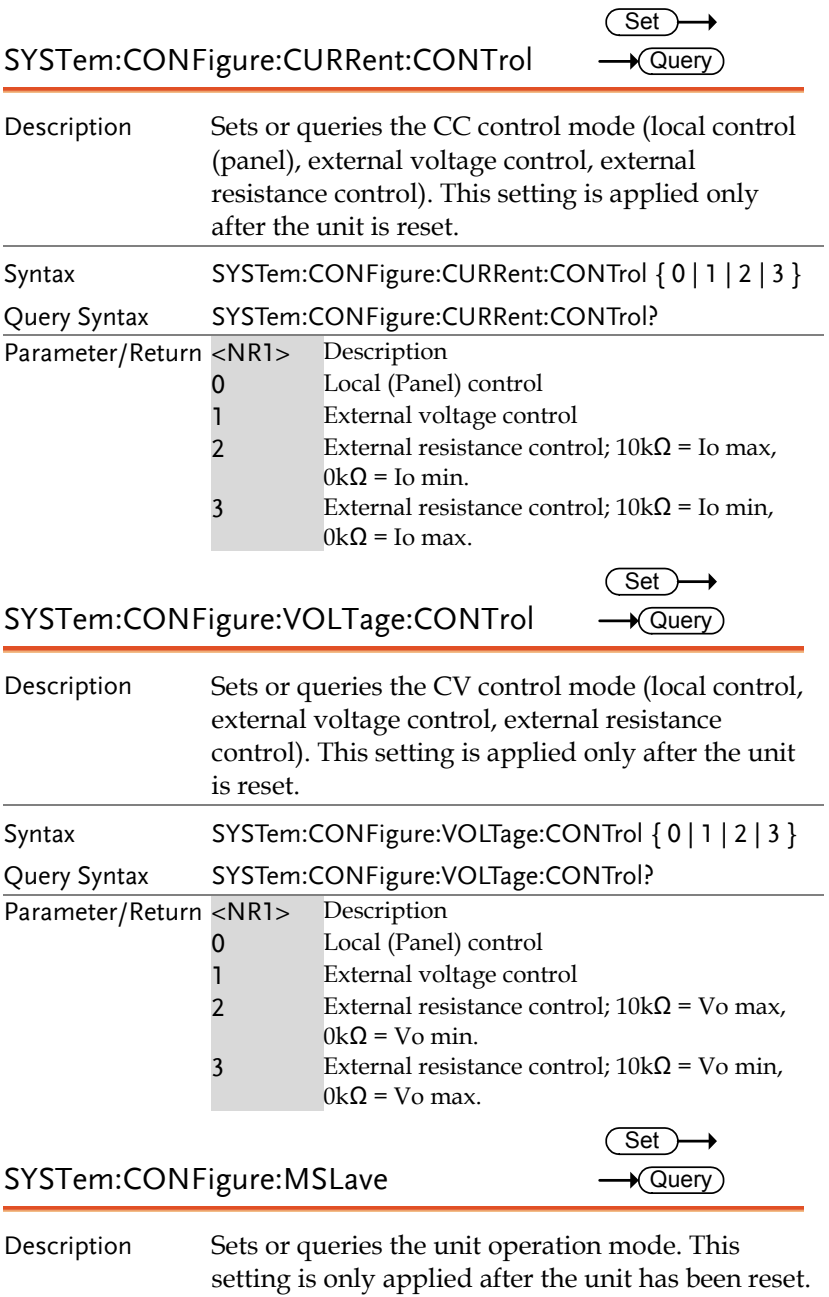

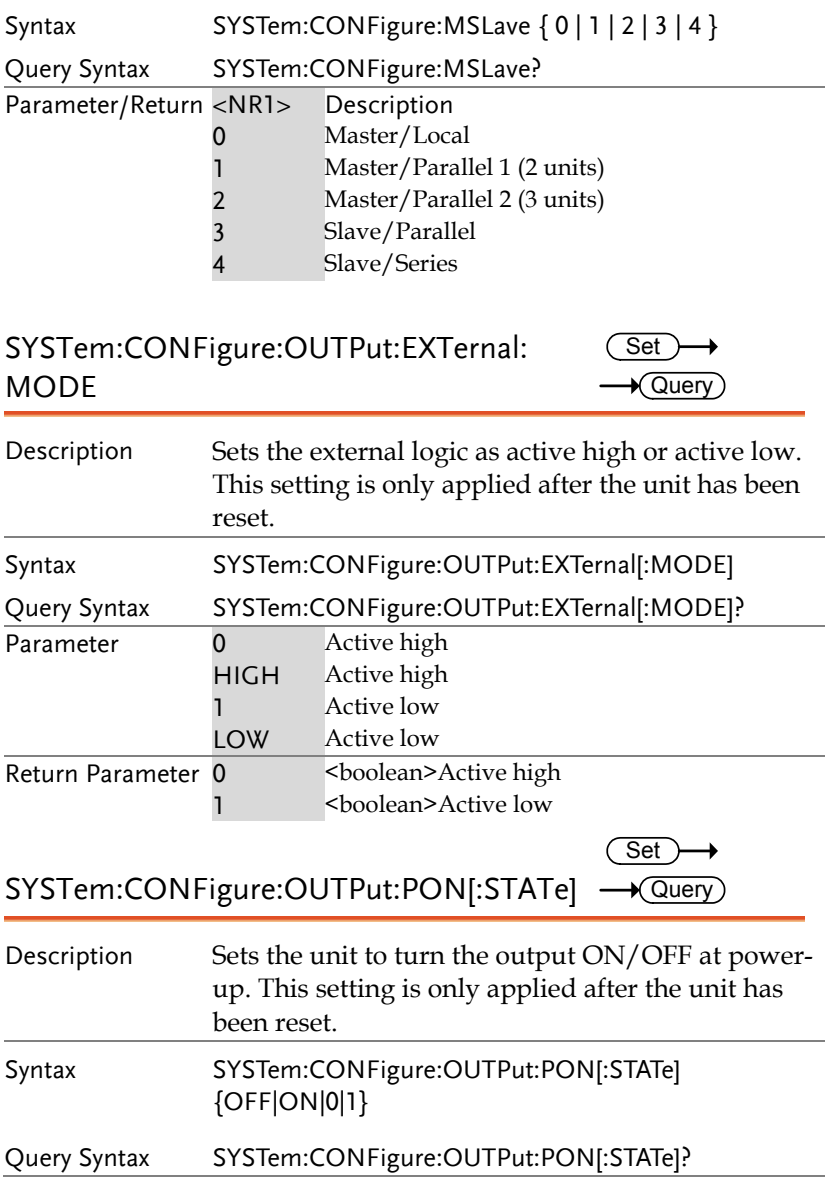

## **GWINSTEK** REMOTE CONTROL

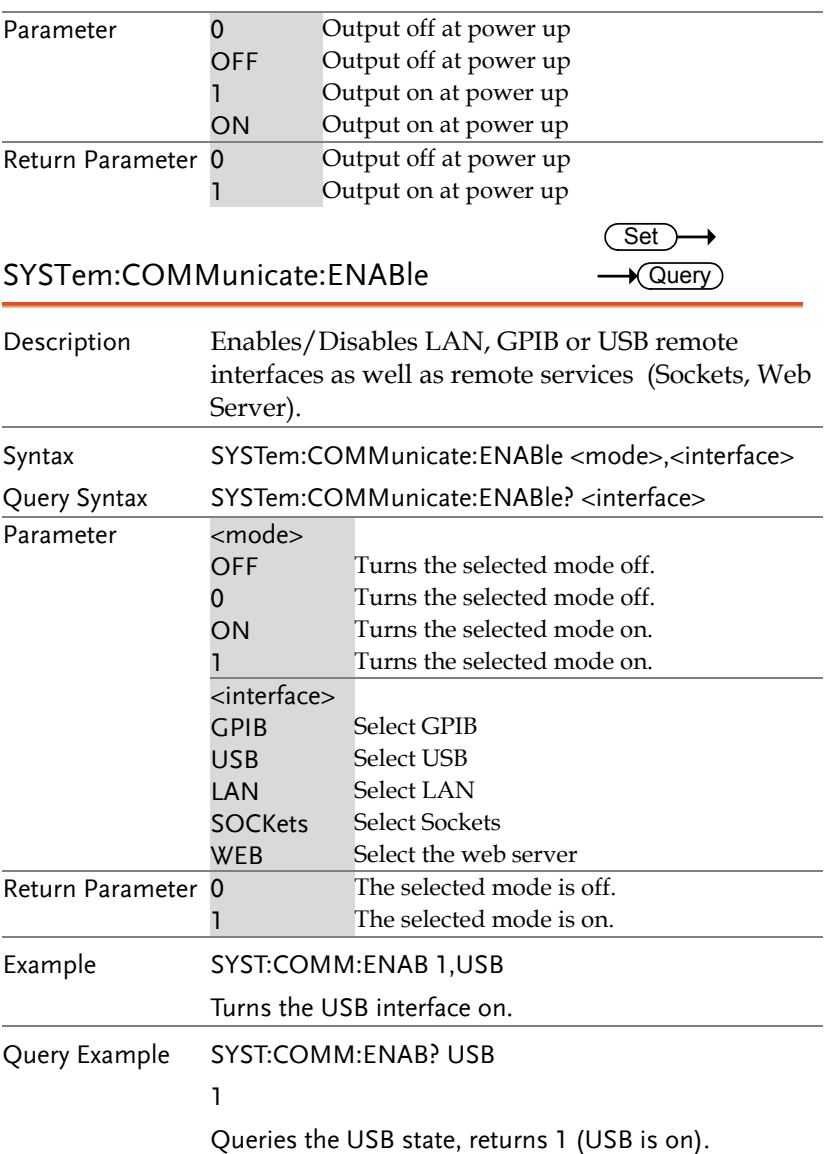

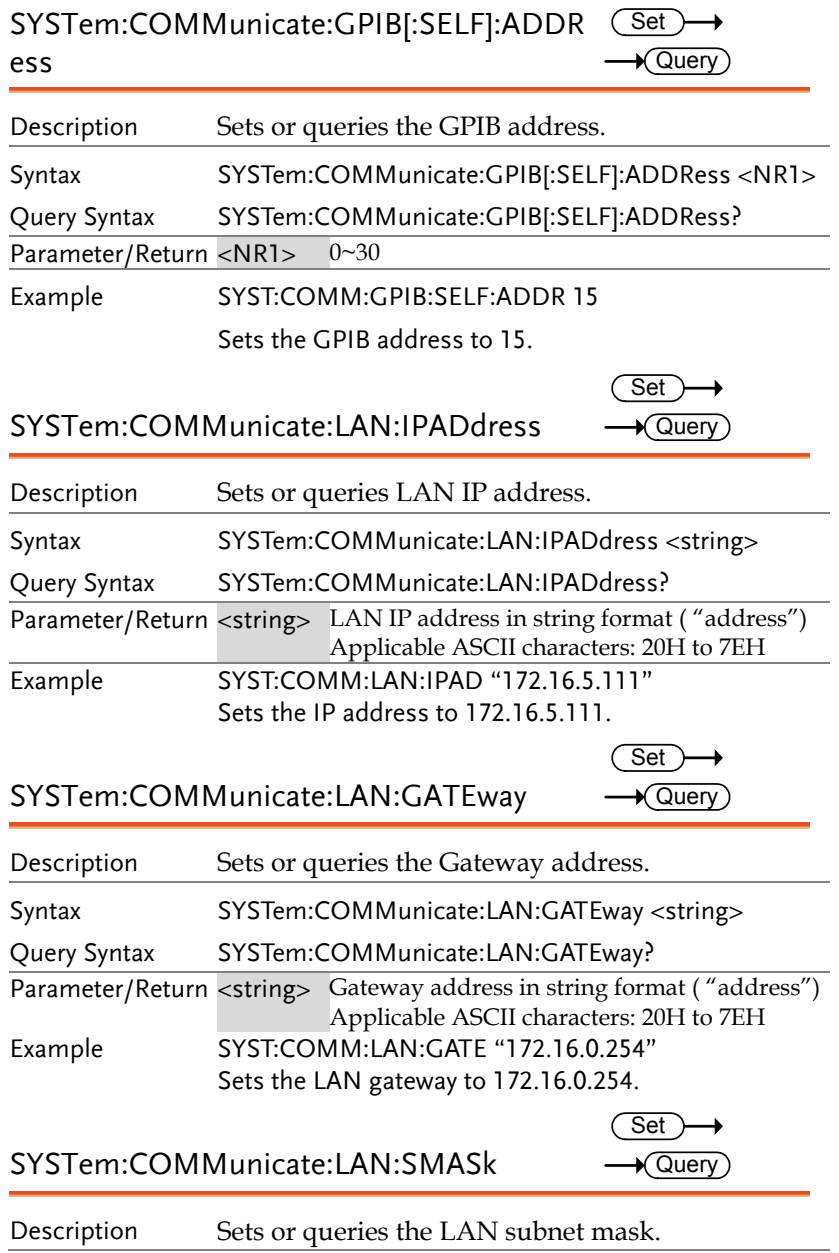

## **GWINSTEK** REMOTE CONTROL

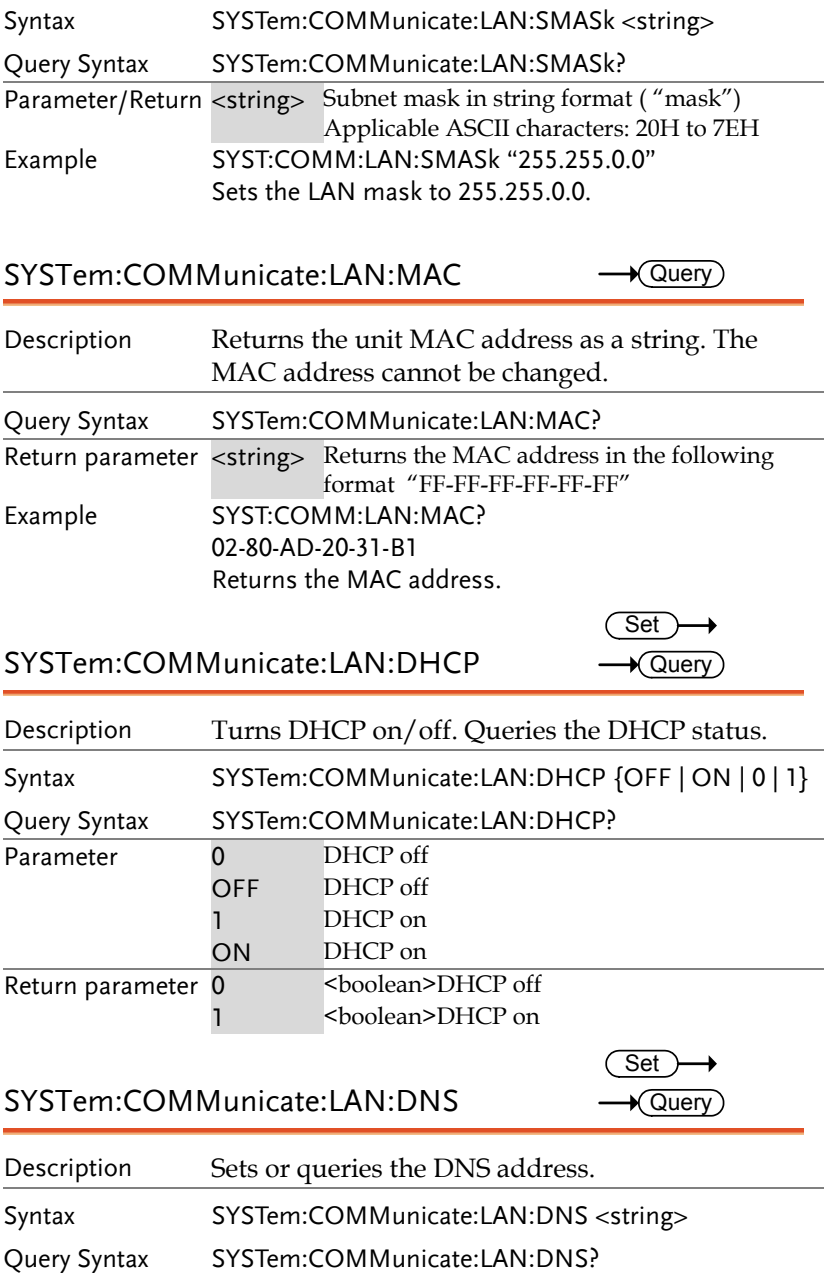

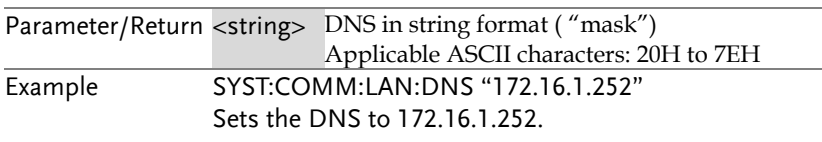

SYSTem:COMMunicate:USB:FRONt:STATe  $\rightarrow$  Query)

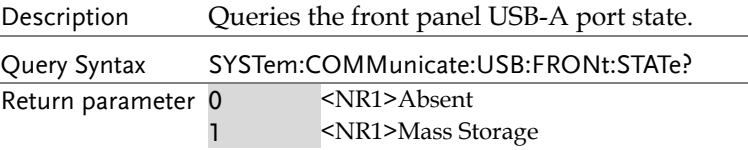

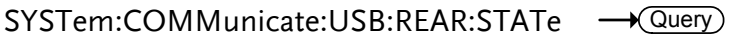

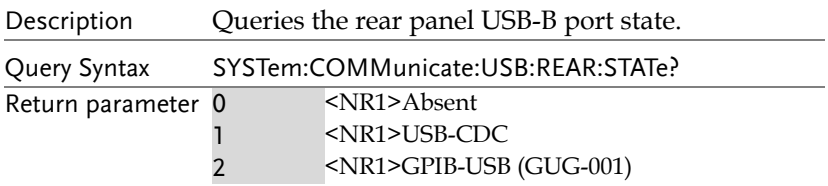

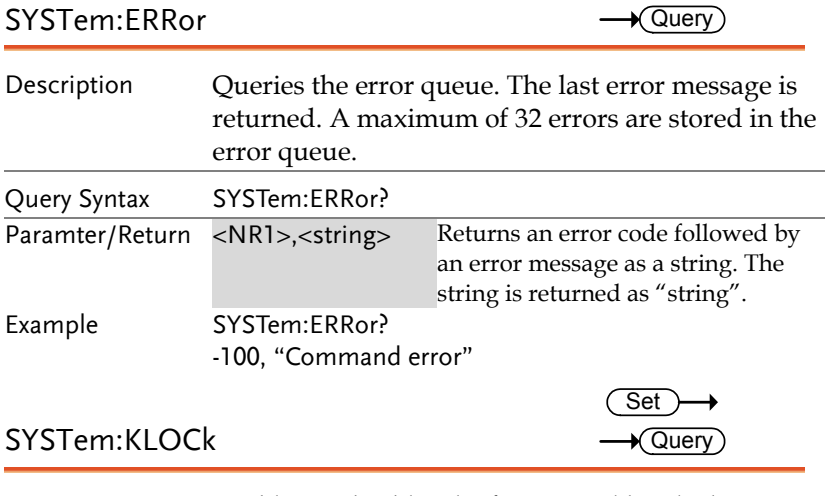

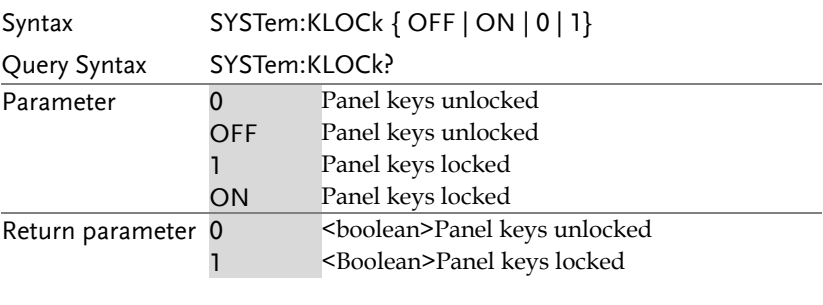

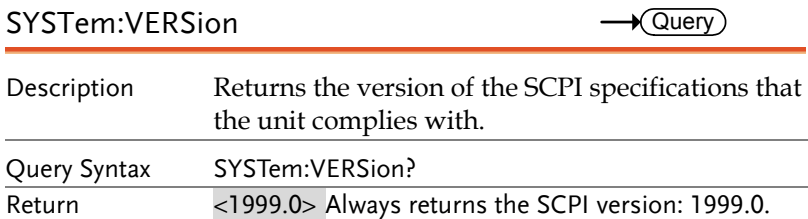

## IEEE 488.2 Common Commands

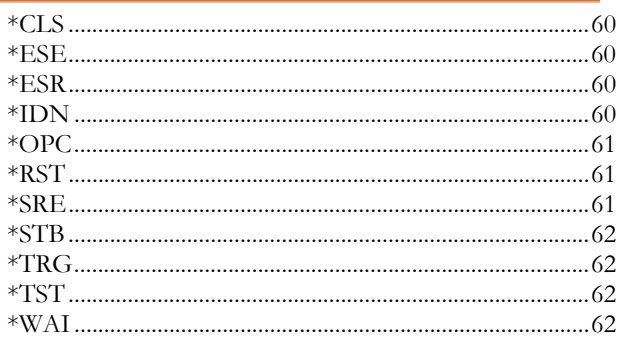

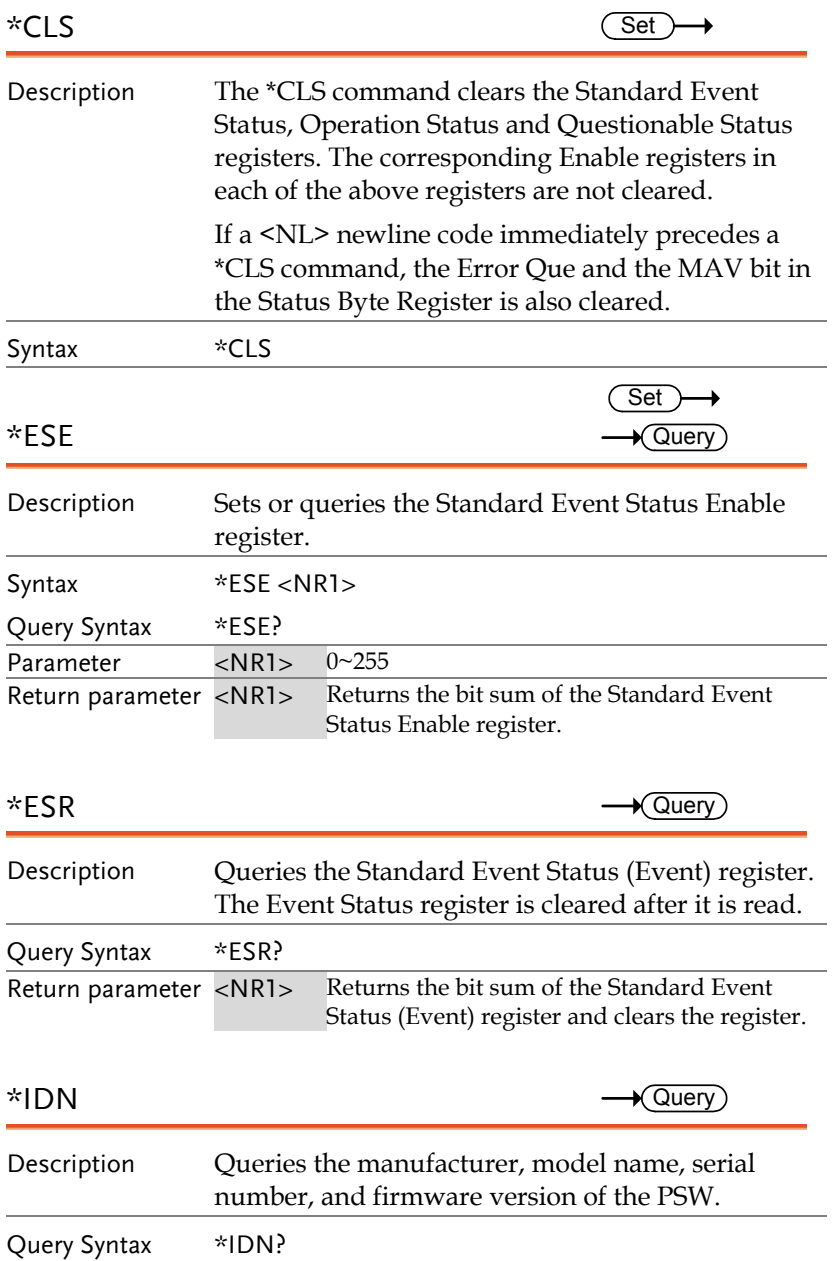

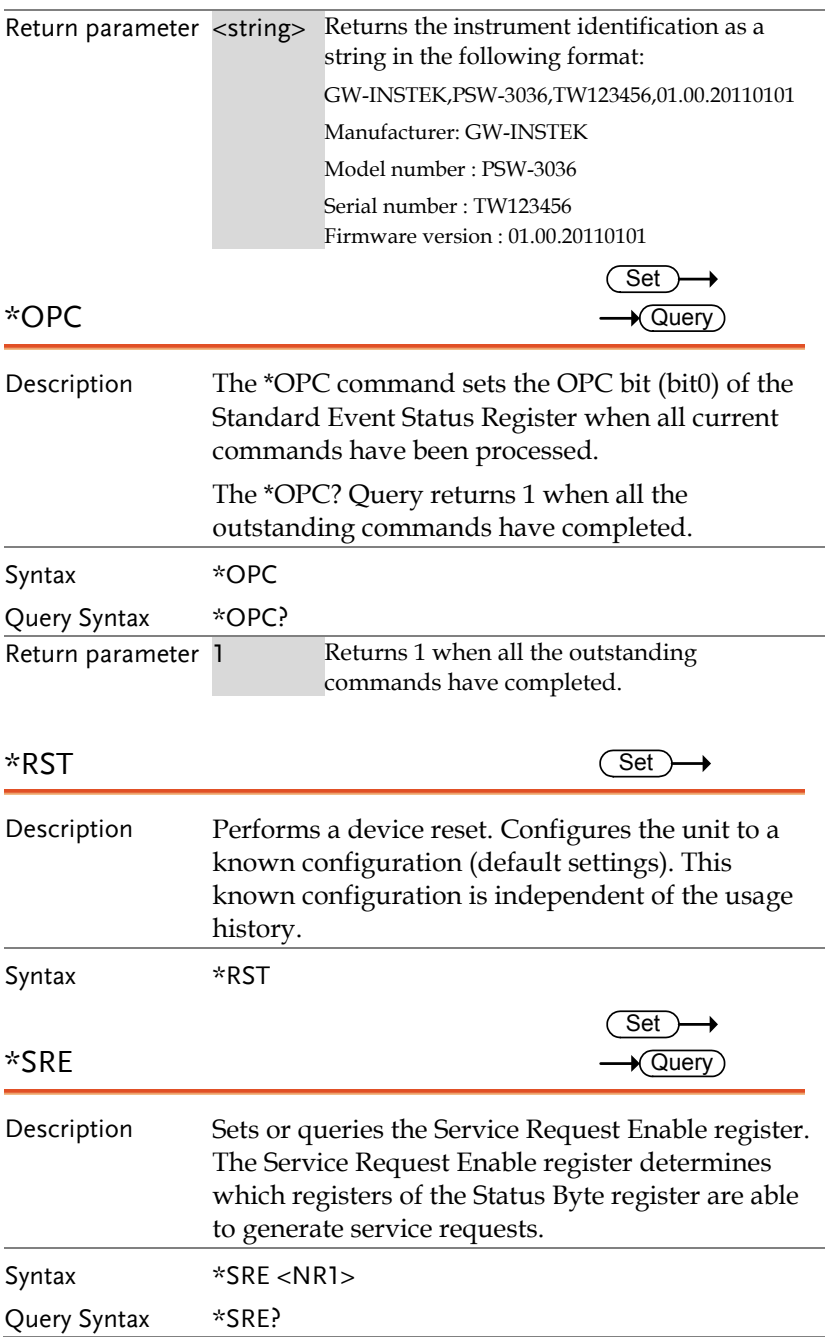

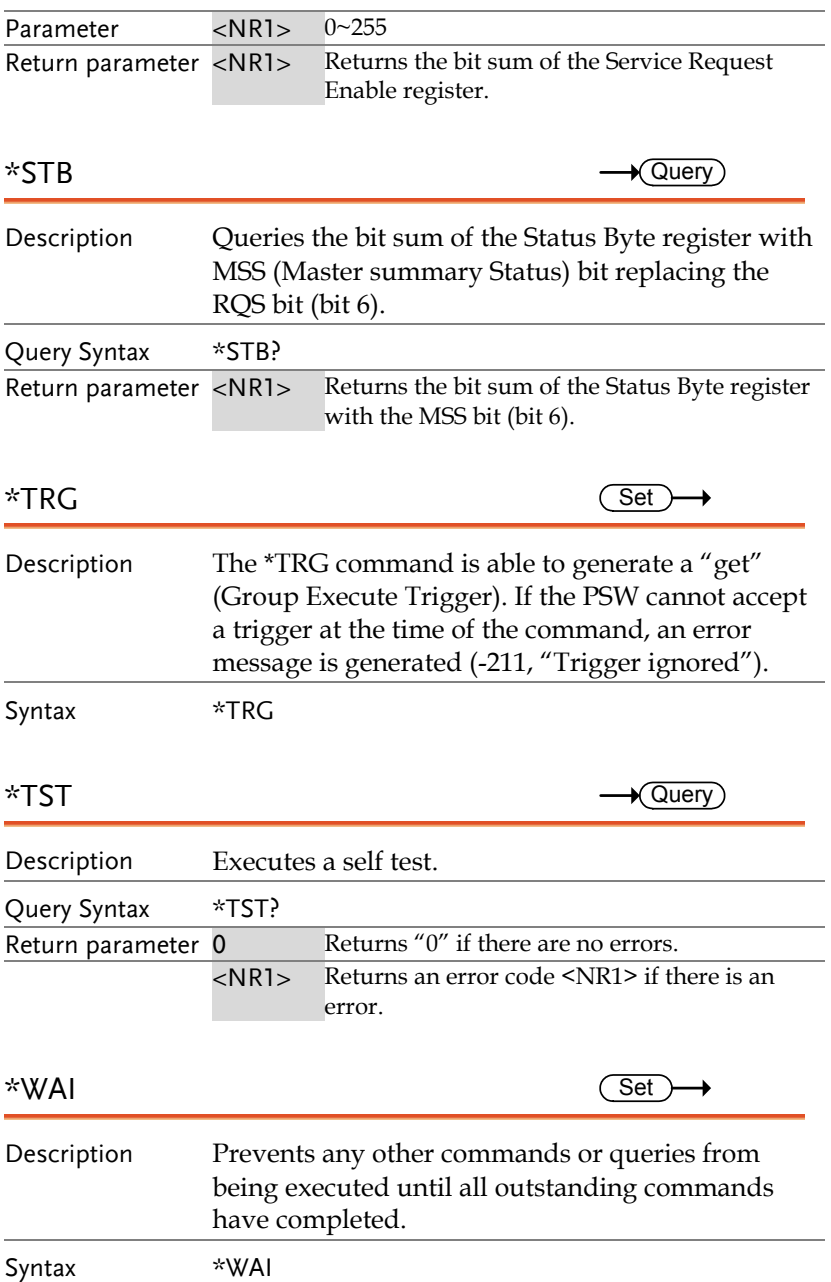

## Status Register Overview

To program the PSW power supply effectively, the Status registers need to be understood. This chapter explains in detail how the Status registers are used and how to configure them.

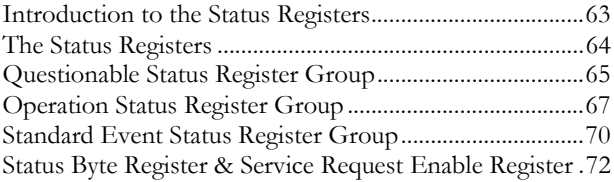

### Introduction to the Status Registers

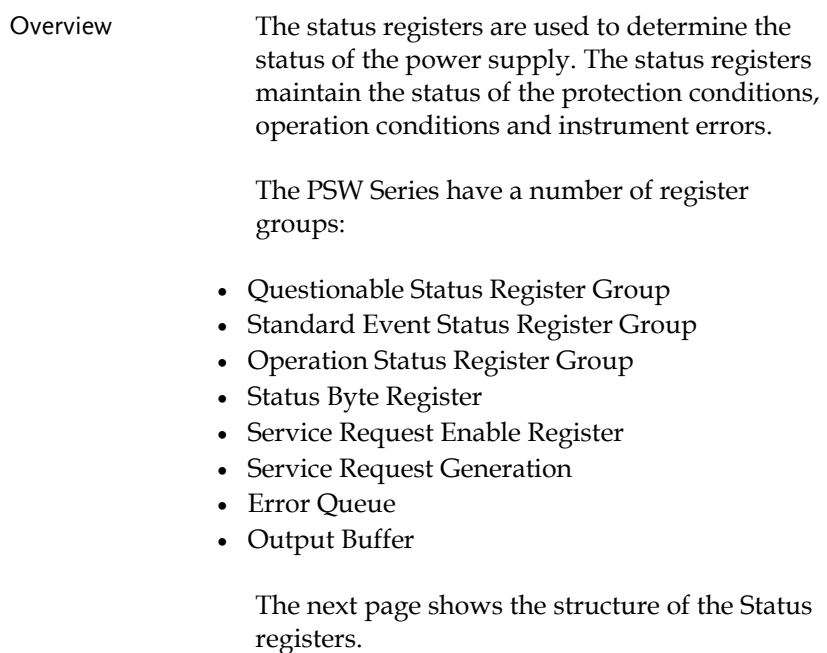

### The Status Registers

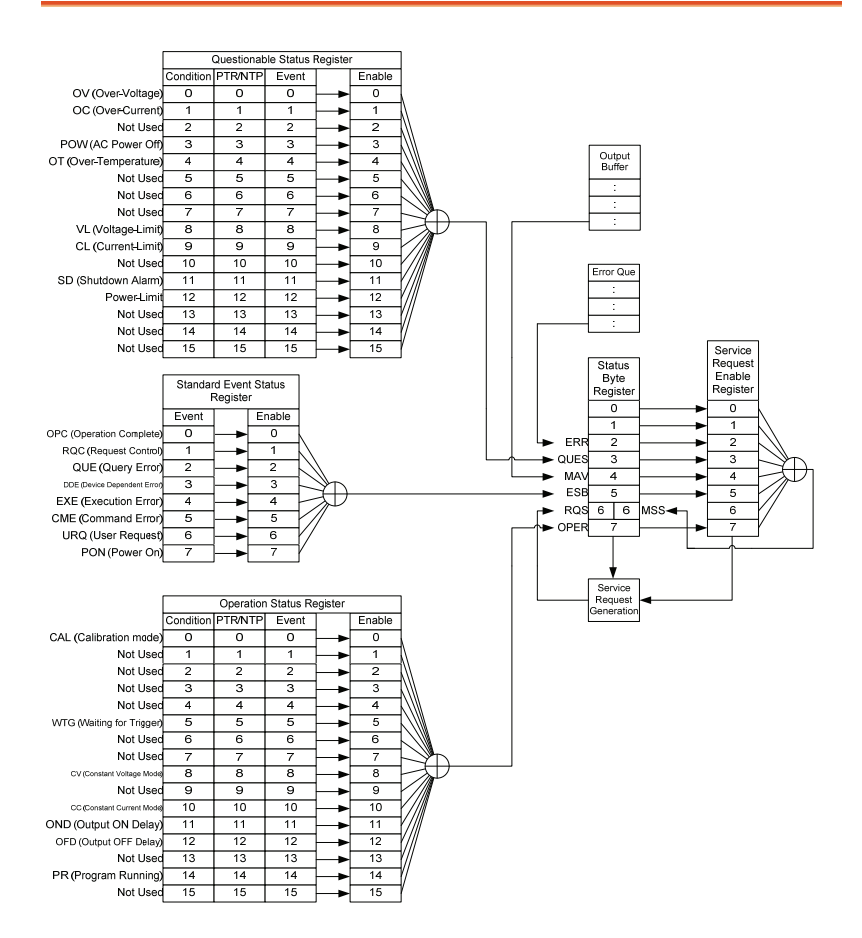

### Questionable Status Register Group

Overview The Questionable Status Register Group indicates if any protection modes or limits have been tripped.

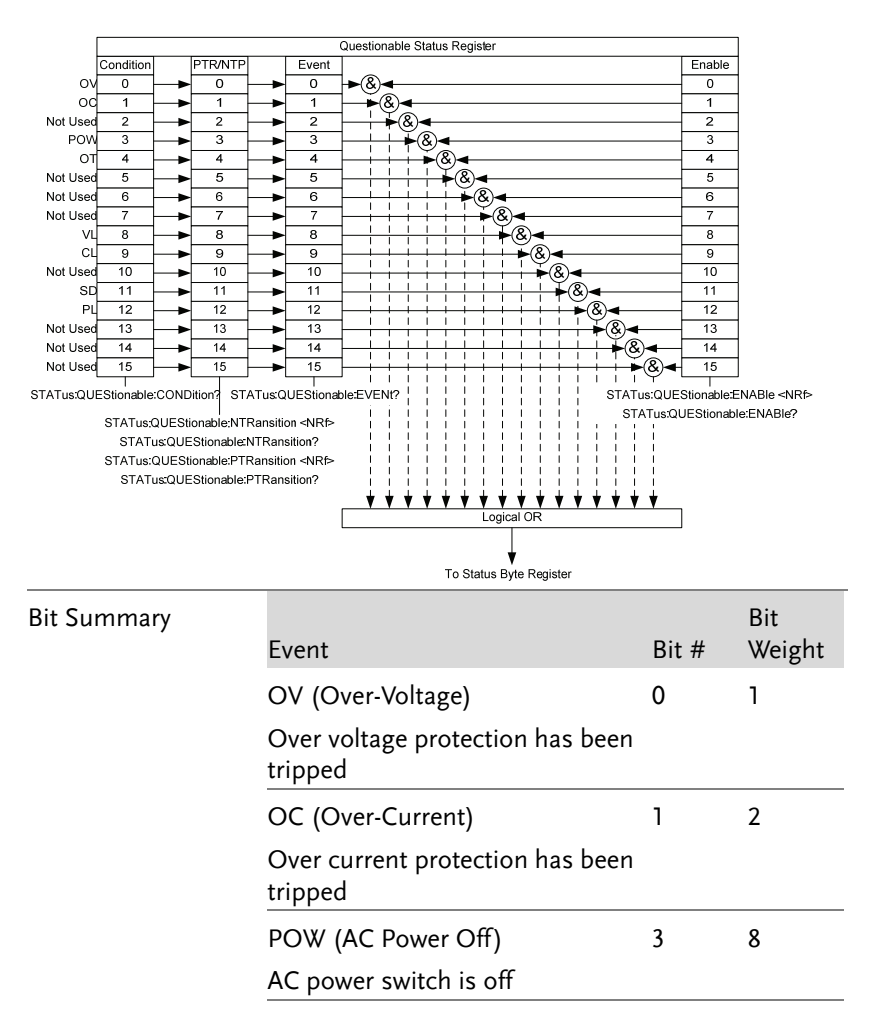

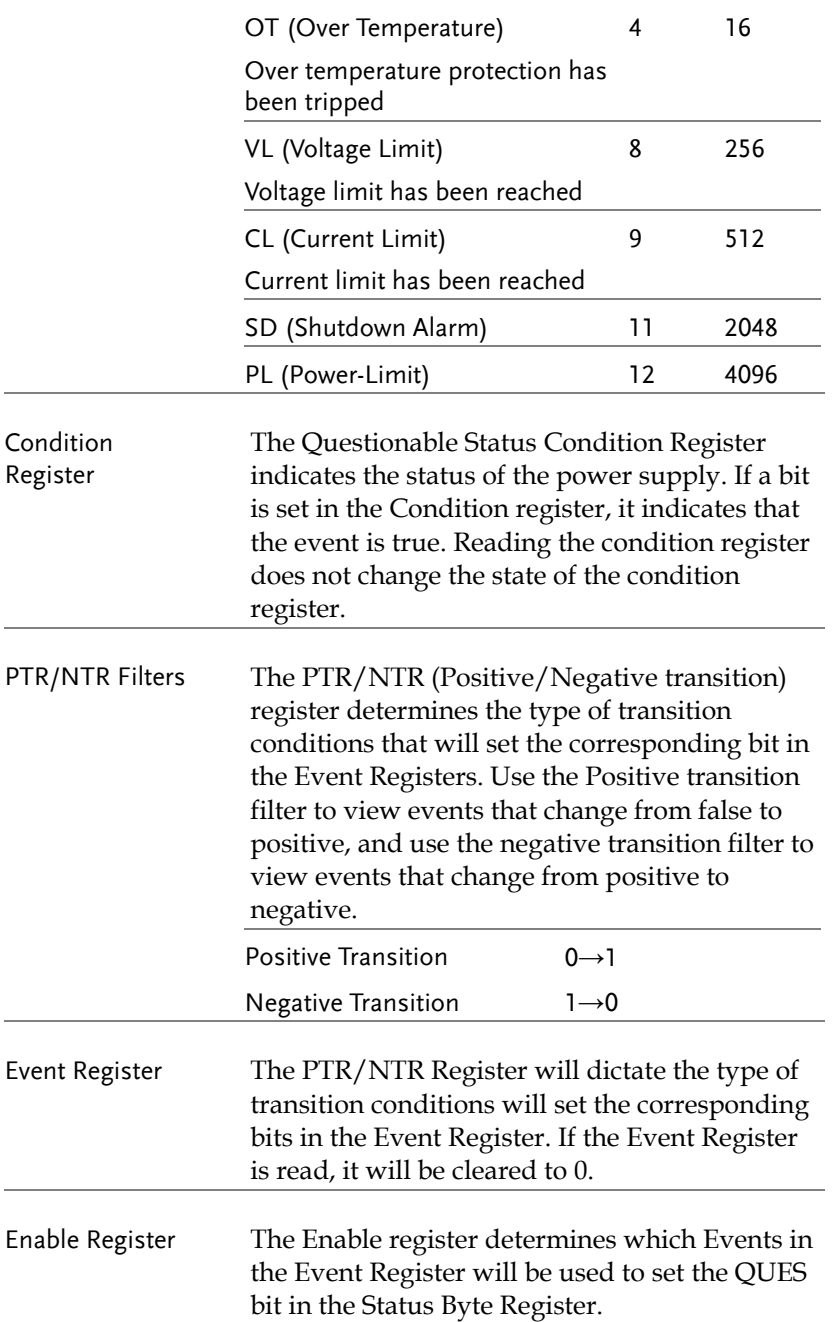

### Operation Status Register Group

Overview The Operation Status Register Group indicates the operating status of the power supply.

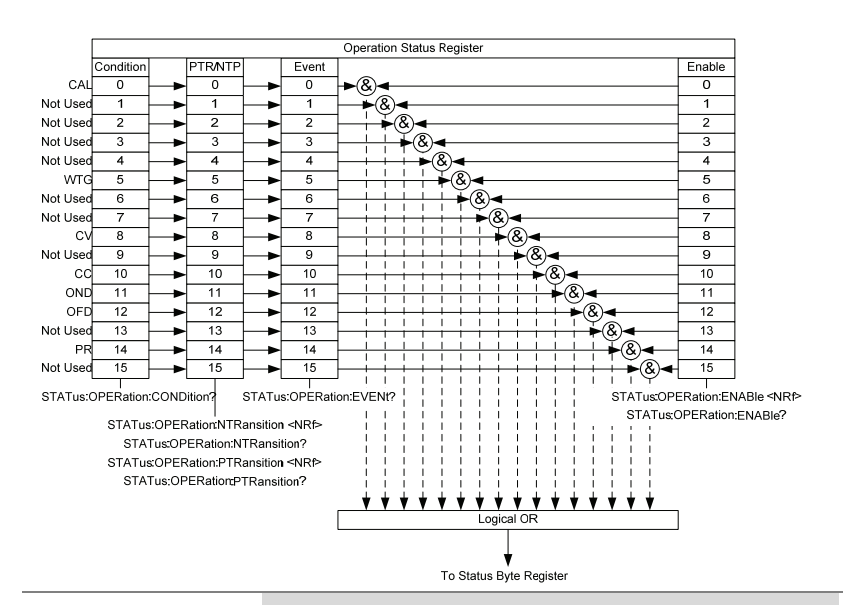

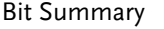

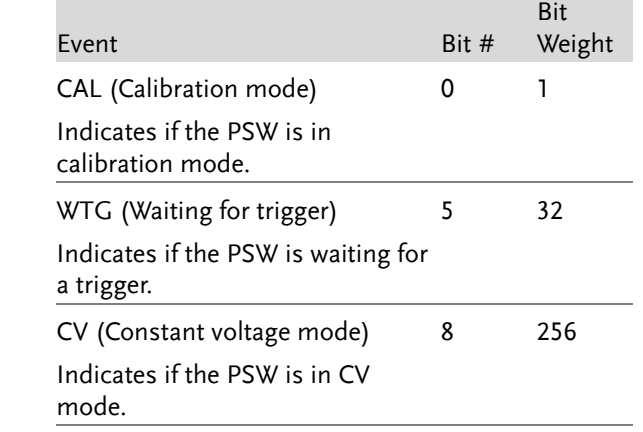

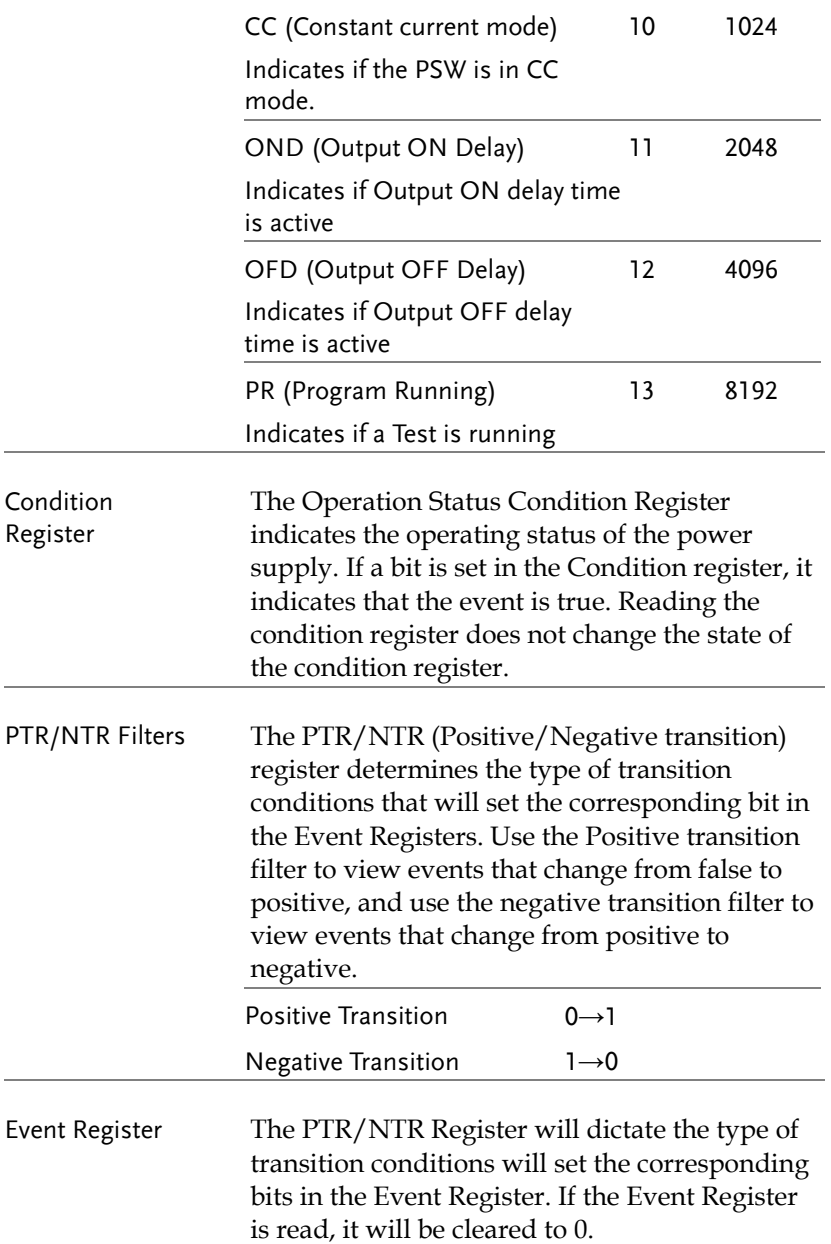

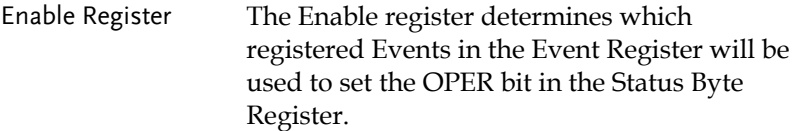

### Standard Event Status Register Group

Overview The Standard Event Status Register Group indicates if any errors have occurred. The bits of the Event register are set by the error event queue.

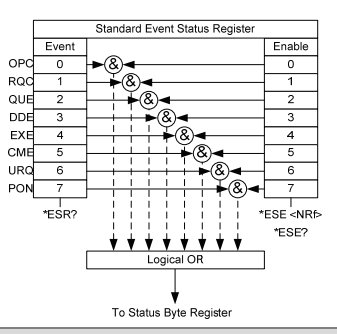

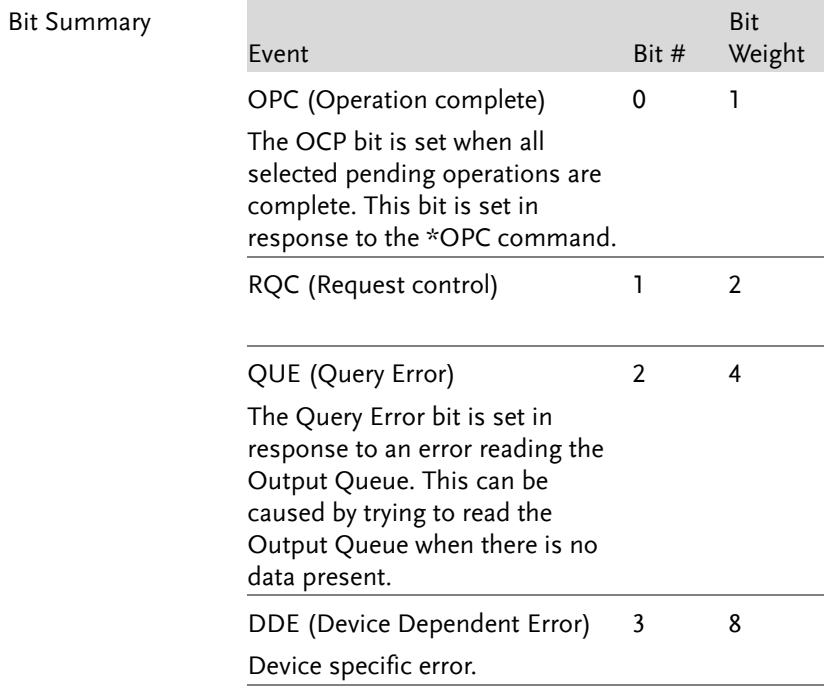

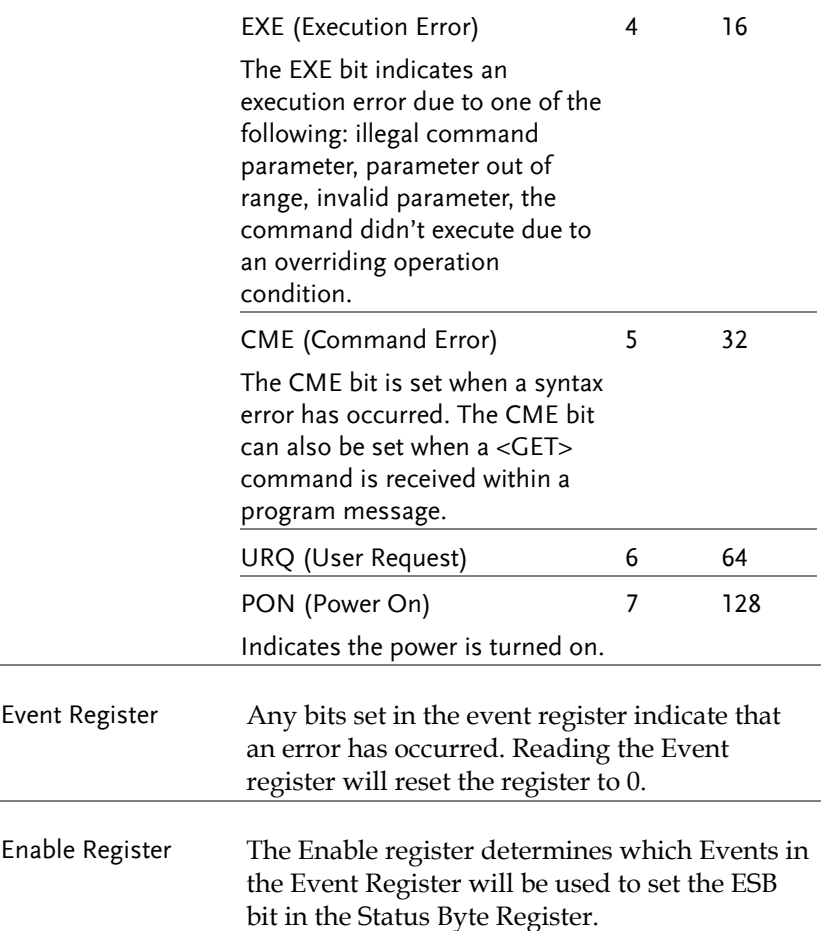

Status Byte Register & Service Request Enable Register

Overview The Status Byte register consolidates the status events of all the status registers. The Status Byte register can be read with the \*STB? query or a serial poll and can be cleared with the \*CLS command. When a serial poll is executed the RQS bit generates a service request. A serial poll will not clear any of the Status byte registers.

> An \*STB query will ready the status byte register with the MSS bit, not the RQS bit.

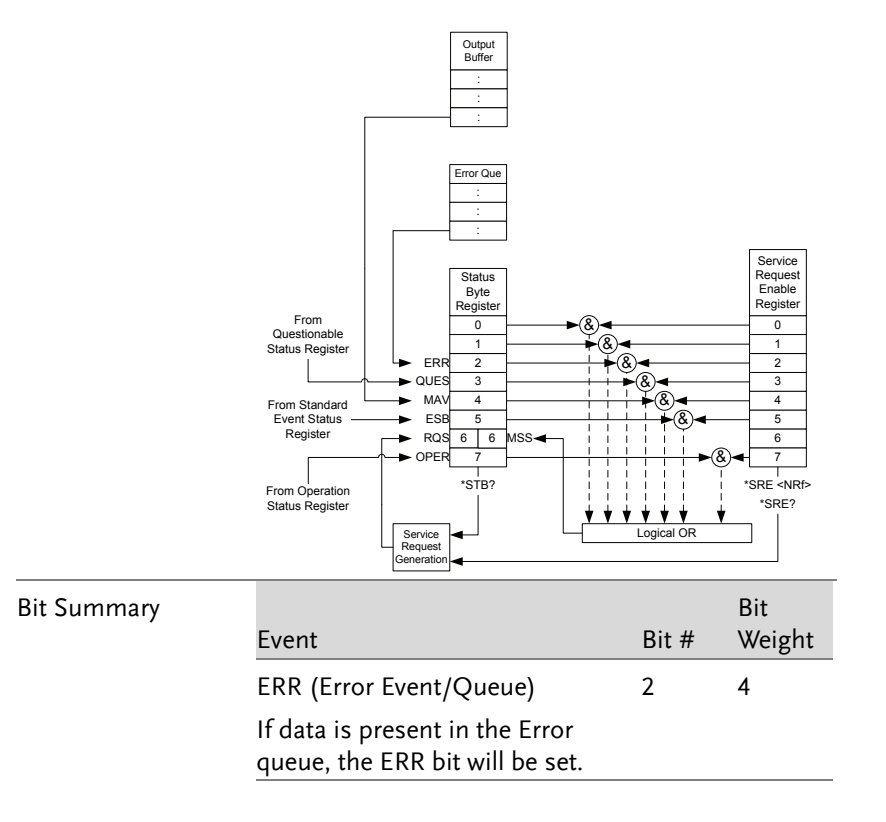
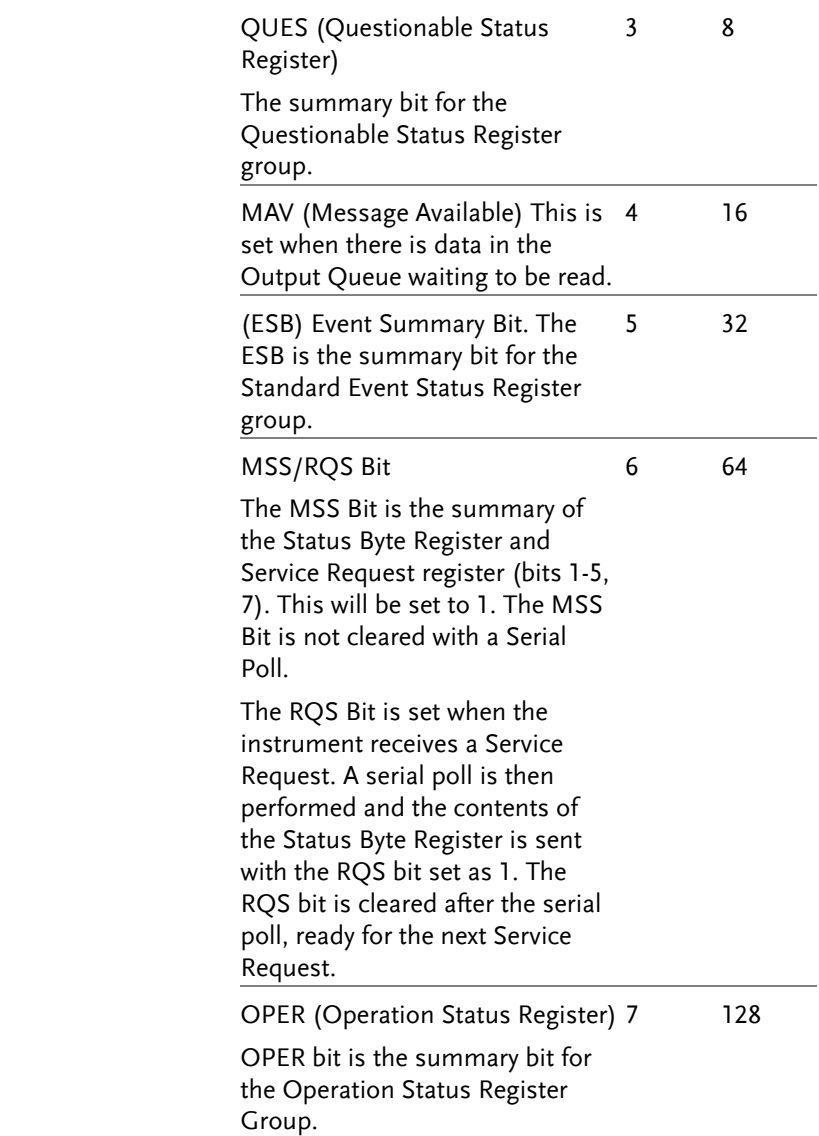

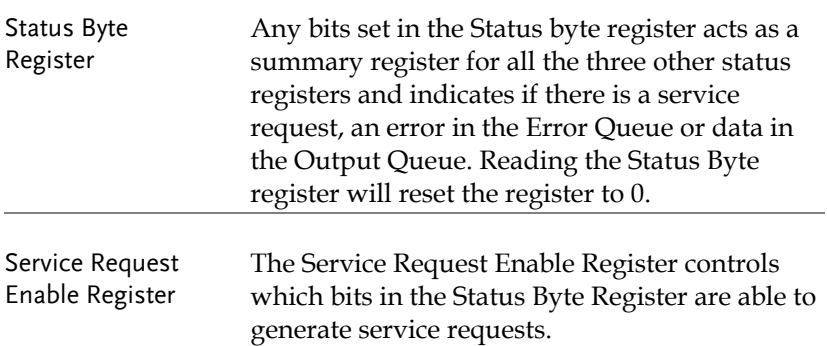

## Error List

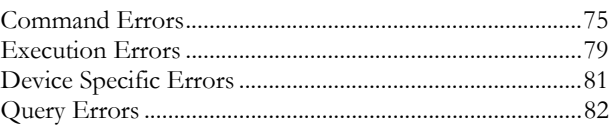

#### Command Errors

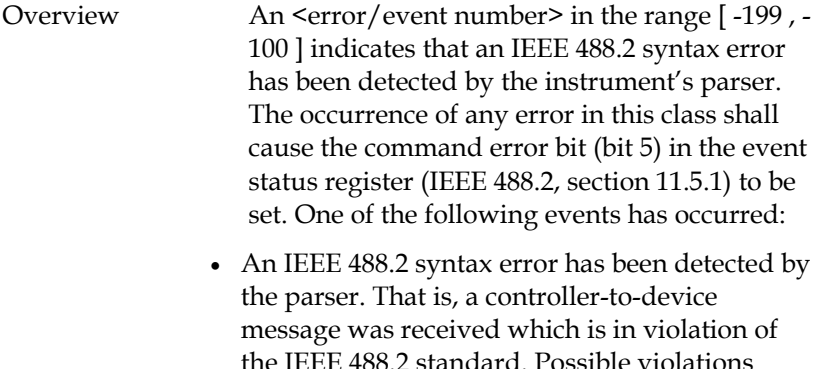

the IEEE 488.2 standard. Possible violations include a data element which violates the device listening formats or whose type is unacceptable to the device.

 An unrecognized header was received. Unrecognized headers include incorrect devicespecific headers and incorrect or unimplemented IEEE 488.2 common commands.

Events that generate command errors shall not generate execution errors, device-specific errors, or query errors; see the other error definitions in this chapter.

## **GWINSTEK** PSW Series User Manual

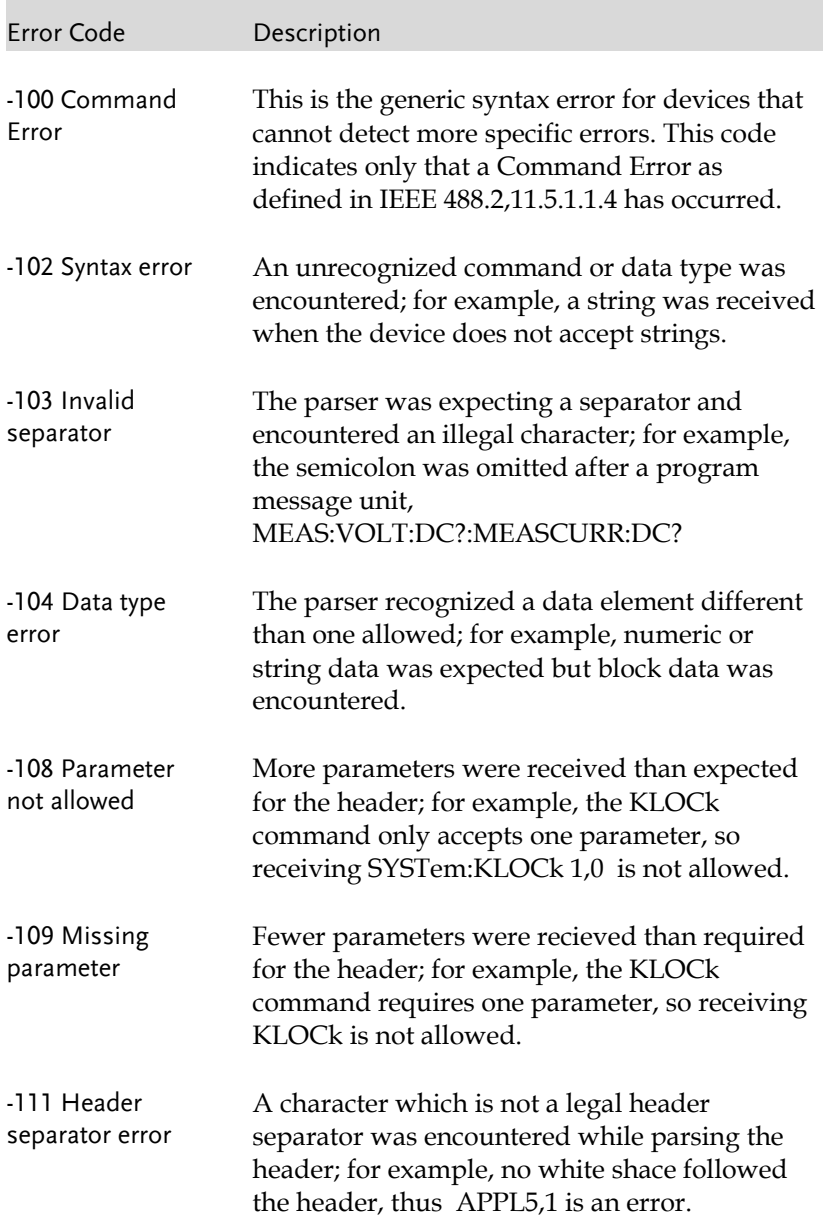

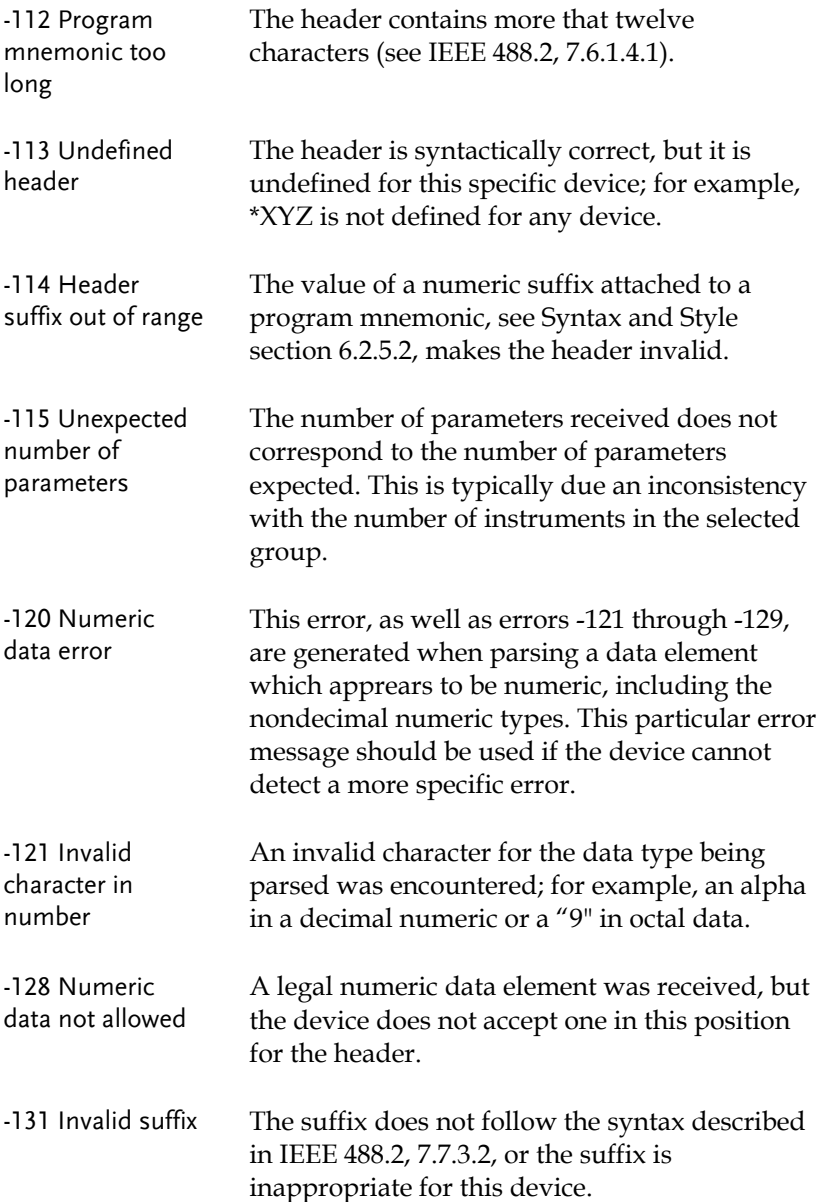

## **GWINSTEK** PSW Series User Manual

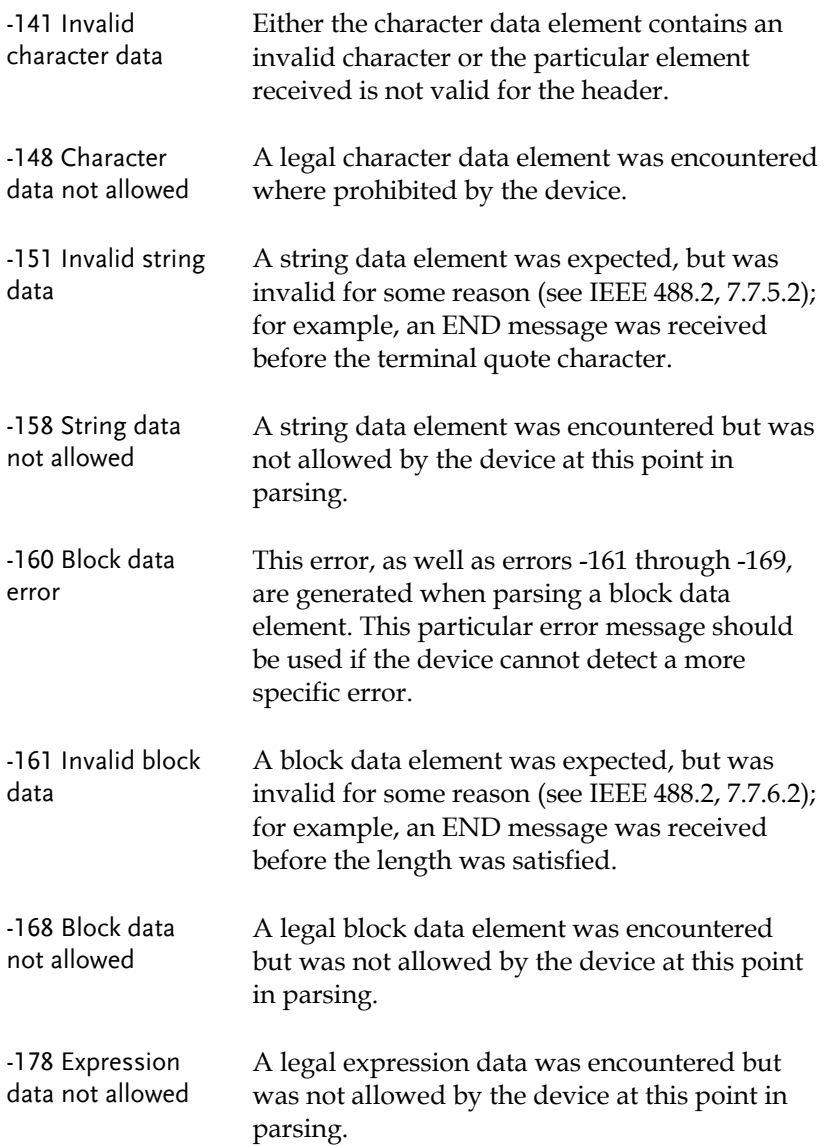

#### Execution Errors

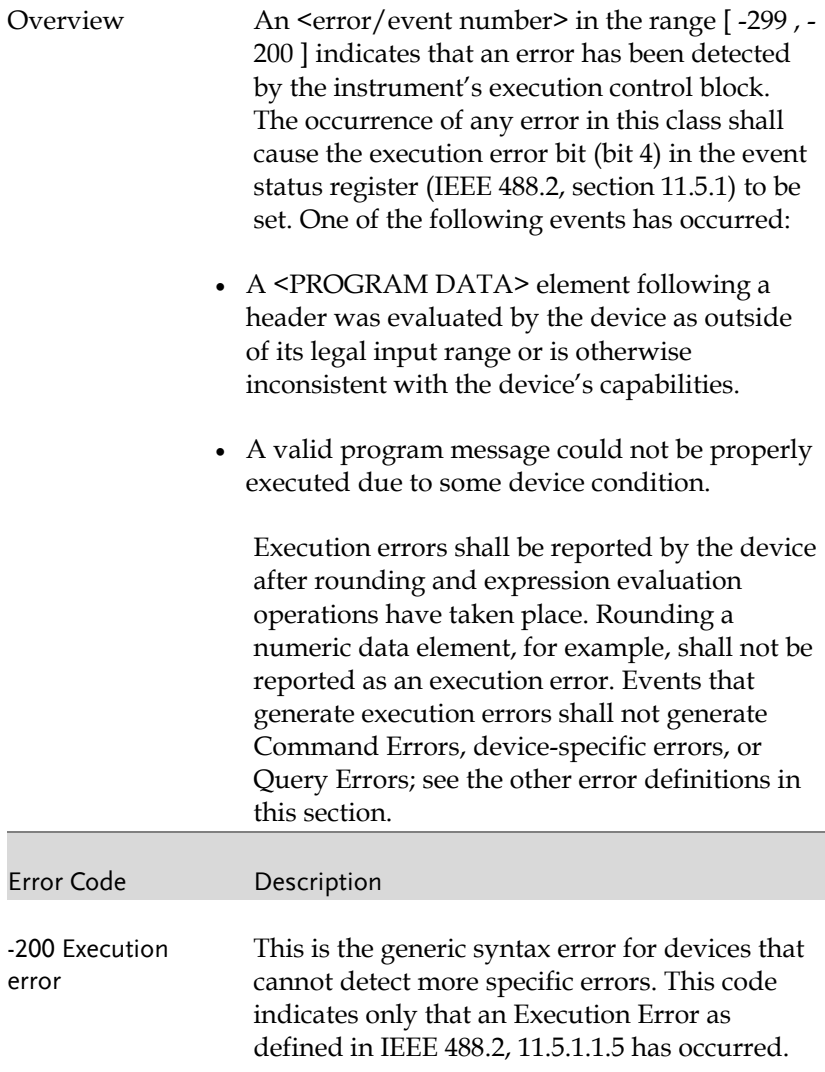

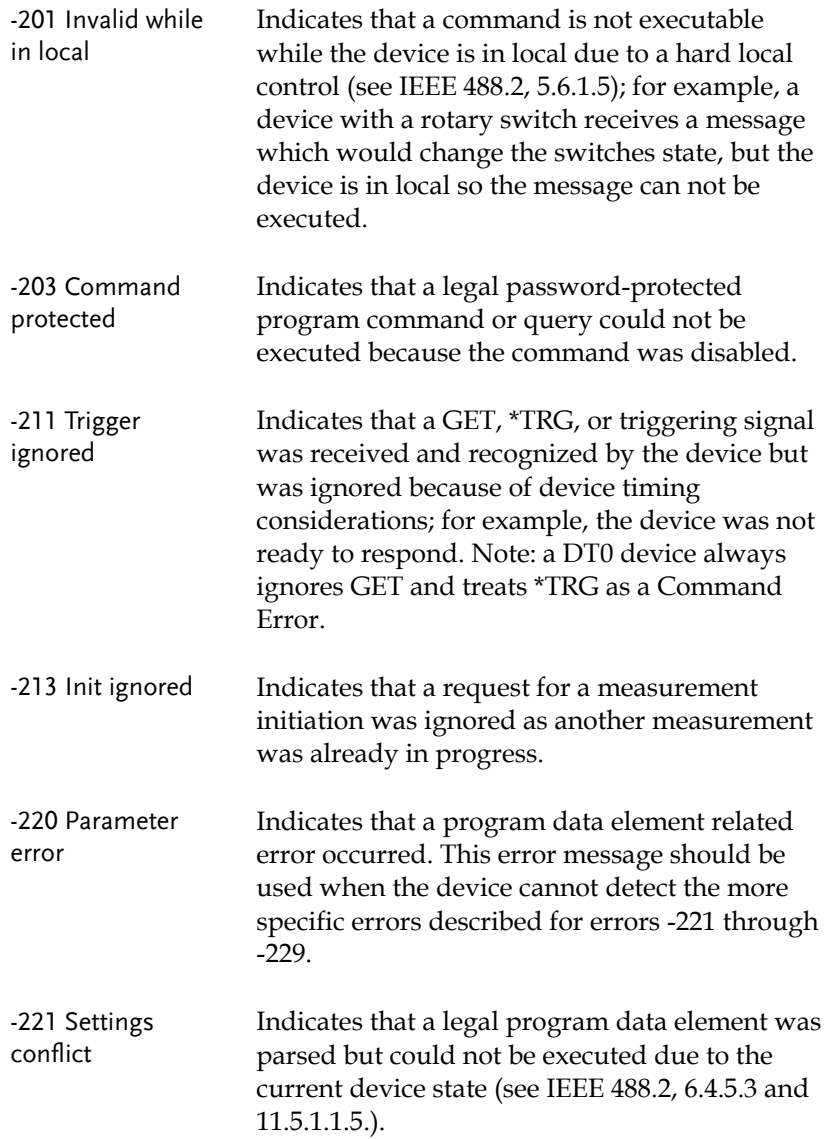

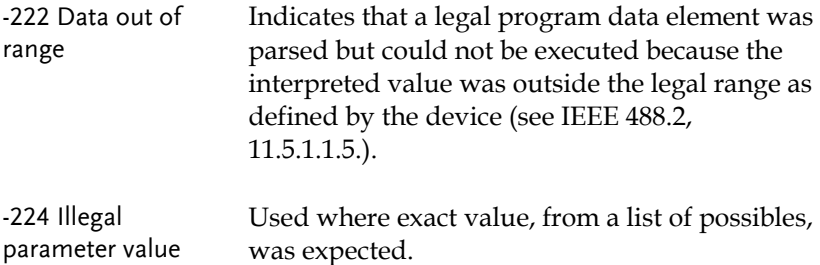

#### Device Specific Errors

Overview An <error/event number> in the range [ -399 , - 300 ] or [ 1 , 32767 ] indicates that the instrument has detected an error which is not a command error, a query error, or an execution error; some device operations did not properly complete, possibly due to an abnormal hardware or firmware condition. These codes are also used for self-test response errors. The occurrence of any error in this class should cause the device-specific error bit (bit 3) in the event status register (IEEE 488.2, section 11.5.1) to be set. The meaning of positive error codes is device-dependent and may be enumerated or bit mapped; the <error message>string for positive error codes is not defined by SCPI and available to the device designer. Note that the string is not optional; if the designer does not wish to implement a string for a particular error, the null string should be sent (for example, 42,""). The occurrence of any

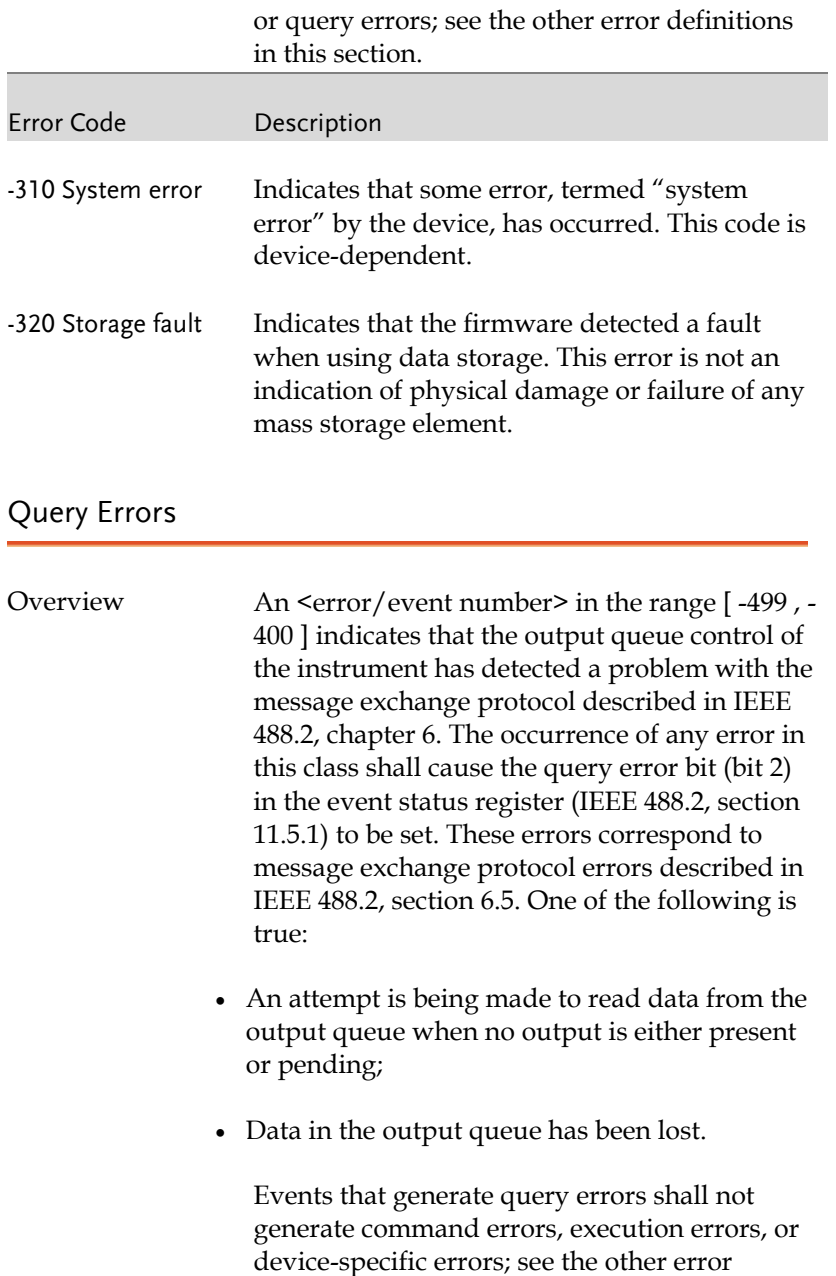

definitions in this section.

f

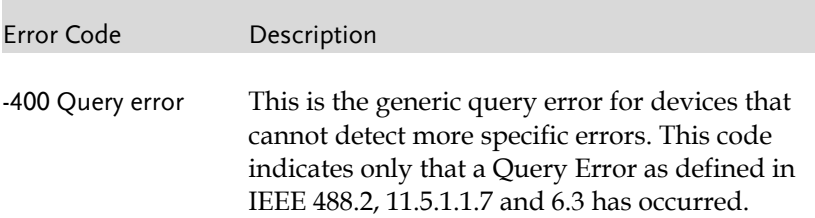

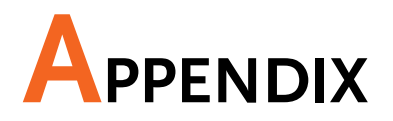

# PSW Default Settings

The following default settings are the factory configuration settings for the power supply (Function settings/Test settings).

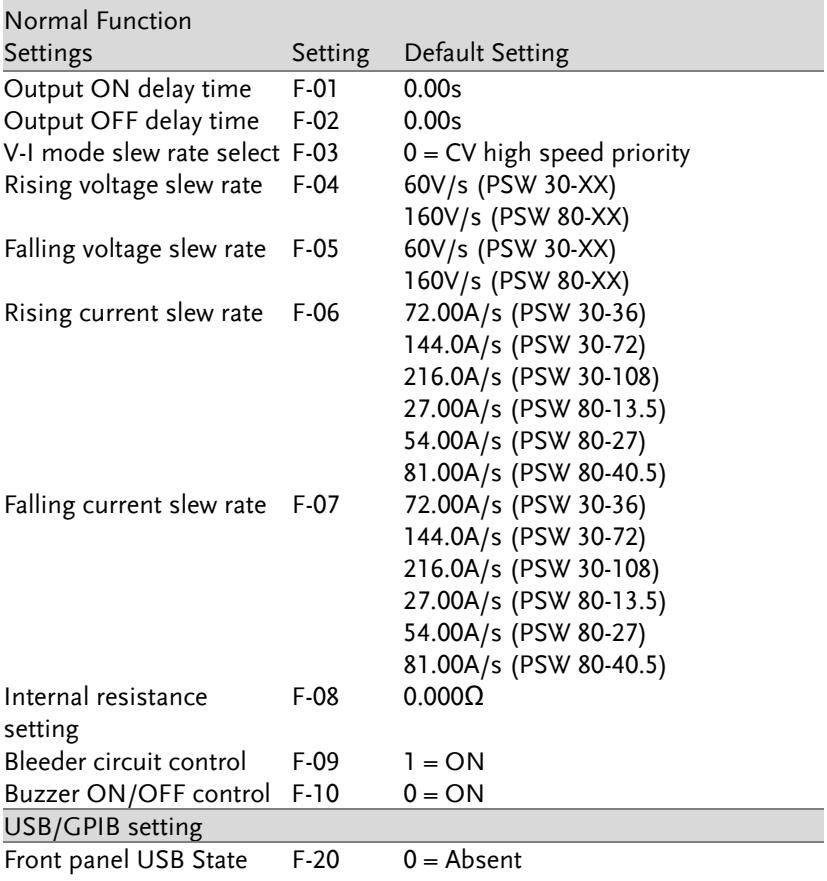

## **GWINSTEK** APPENDIX

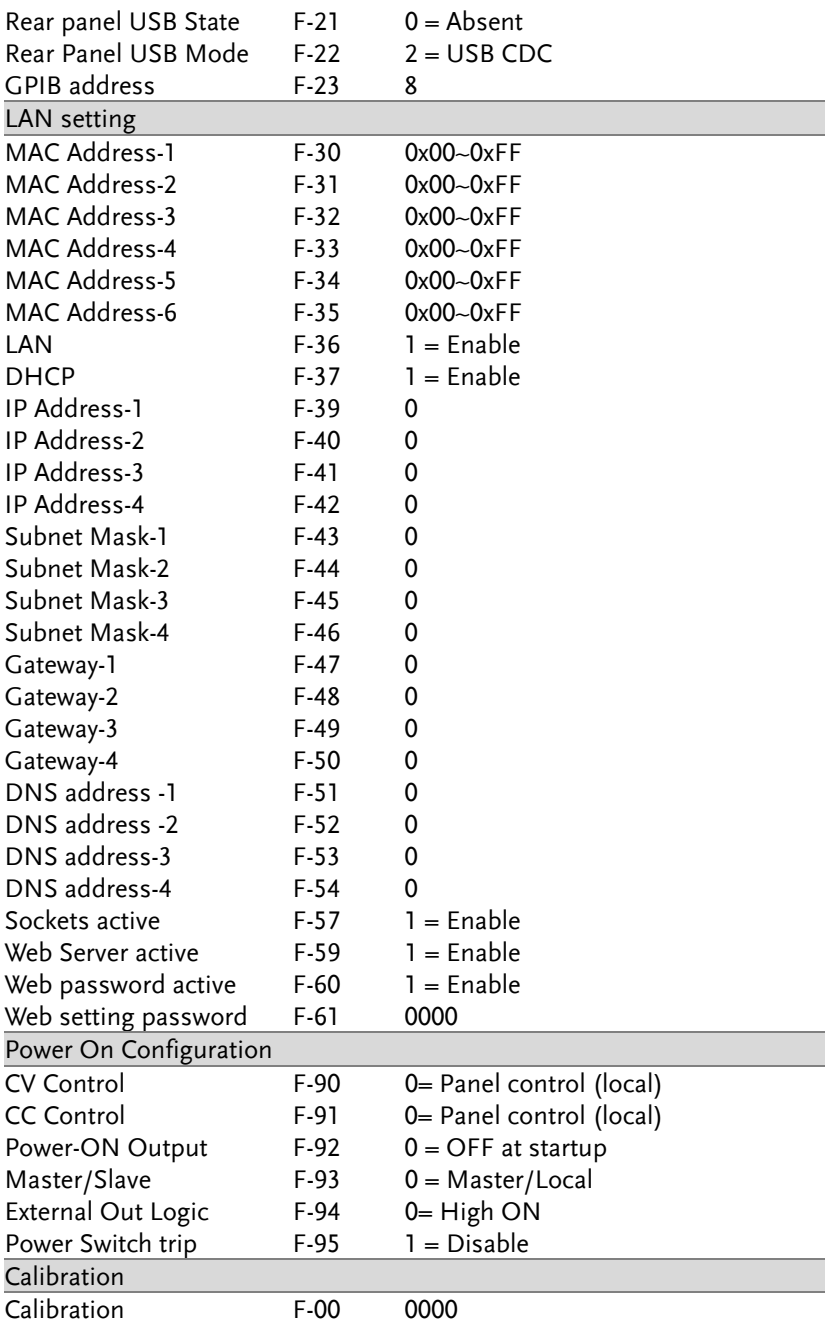

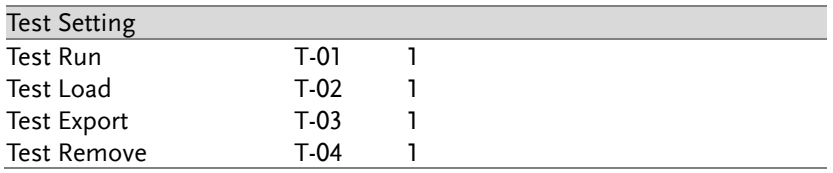

# Error Messages & Messages

The following error messages or messages may appear on the PSW screen during operation.

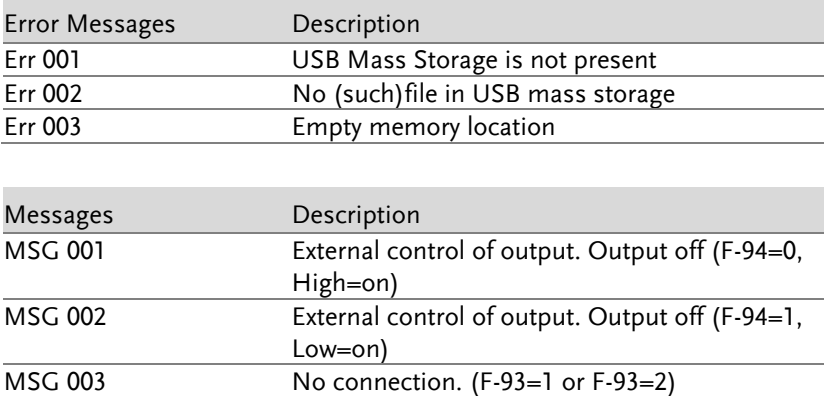

# LCD Display Format

Use the following table to read the LCD display messages.

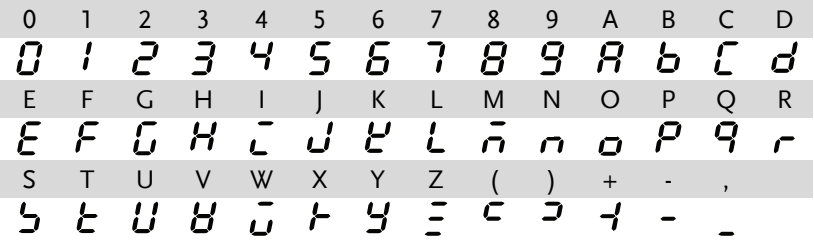

# **INDEX**

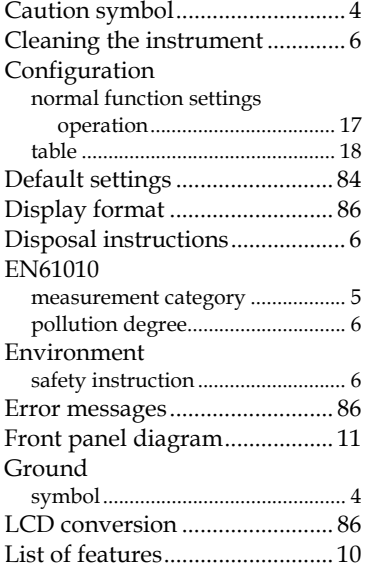

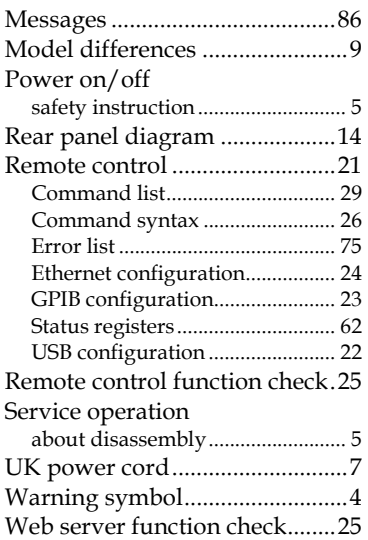